## SoftBank 823SH

## らくらくスタートブック すぐに ケータイを 使いたい方

$$
\left[\frac{\text{]}}{\text{]}\text{]}\text{]}\text{ }+\text{[}\text{]}{\text{]}\text{ }}
$$

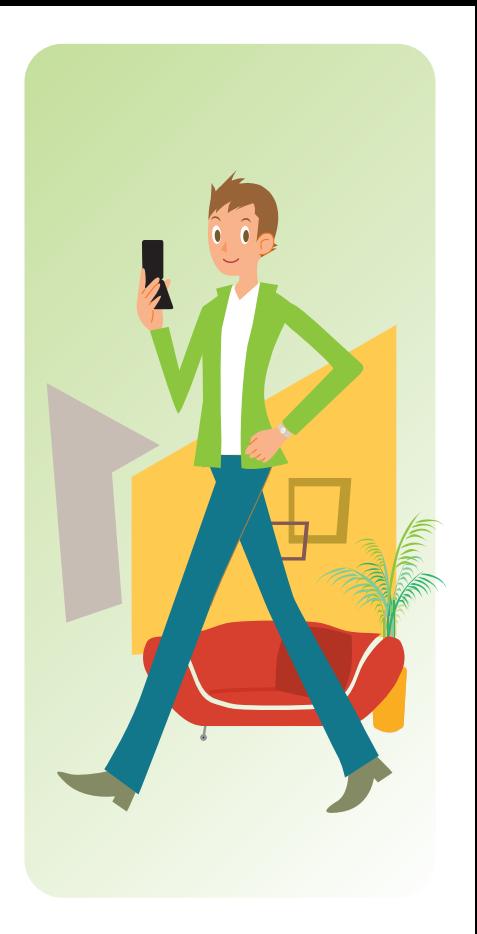

## このケータイを正しく安全にお使いいただくため、 操作を行う前に必ず付属の取扱説明書の 「安全上のご注意」をお読みください。

○本書内の画面は、実際の画面表示とは異なりますのでご了承ください。

## ケータイご使用にあたってのお願い

●電池パックや充電器は、必ず指定のものをお使いください。 ●充電端子どうしを金属などで接触させないでください。 ●雷池パックを加熱したり、火の中へ投げ込まないでください。 ●電池パックを分解・改造・破壊しないでください。 ●火や暖房器具のそば、炎天下など、高温の場所での充電・使用・ 放置はしないでください。

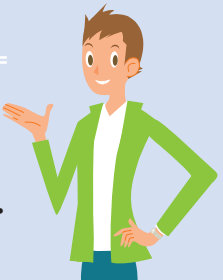

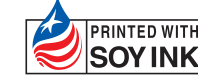

A1 機種名:SoftBank 823SH 発売元:ソフトバンクモバイル株式会社 製造元:シャープ株式会社

この印刷物は、再生紙を 使用しています。 この印刷物は、植物性大豆油 インキで印刷しています。

TINSJA420AFZZ 08B 85.0 DS MK68 ①

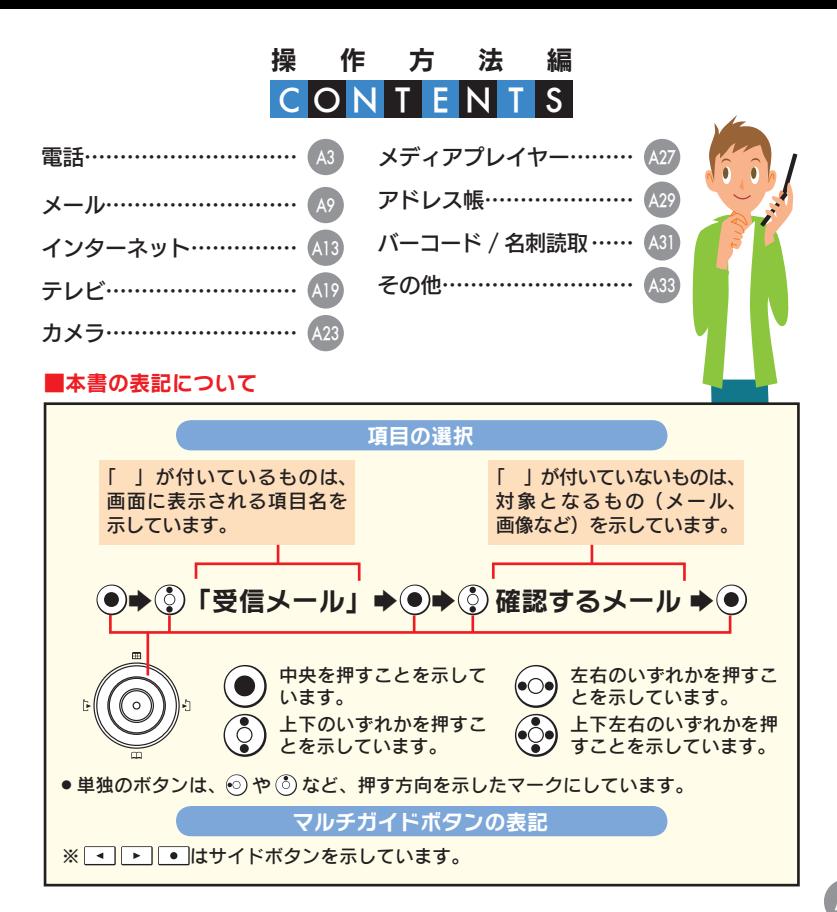

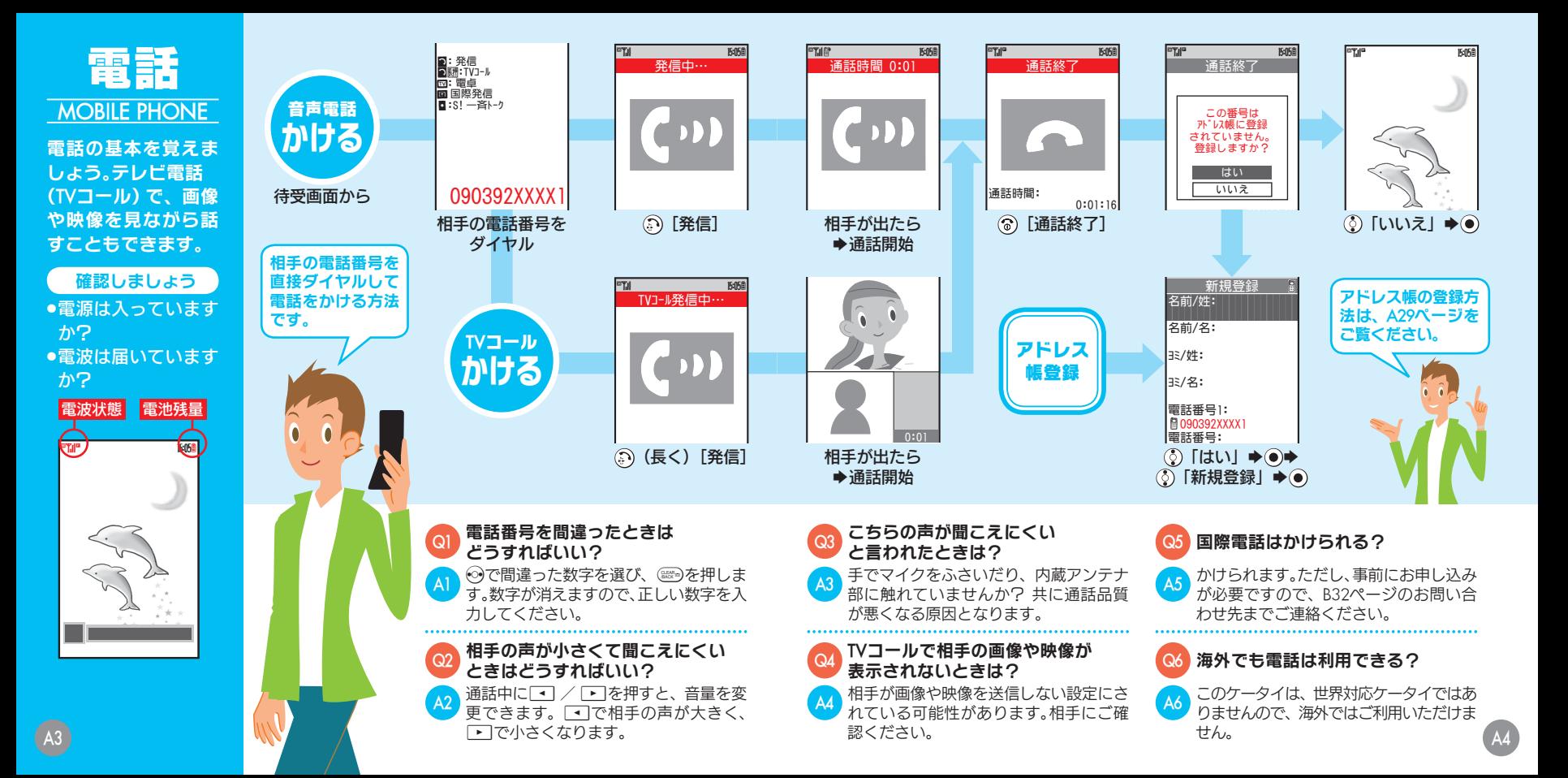

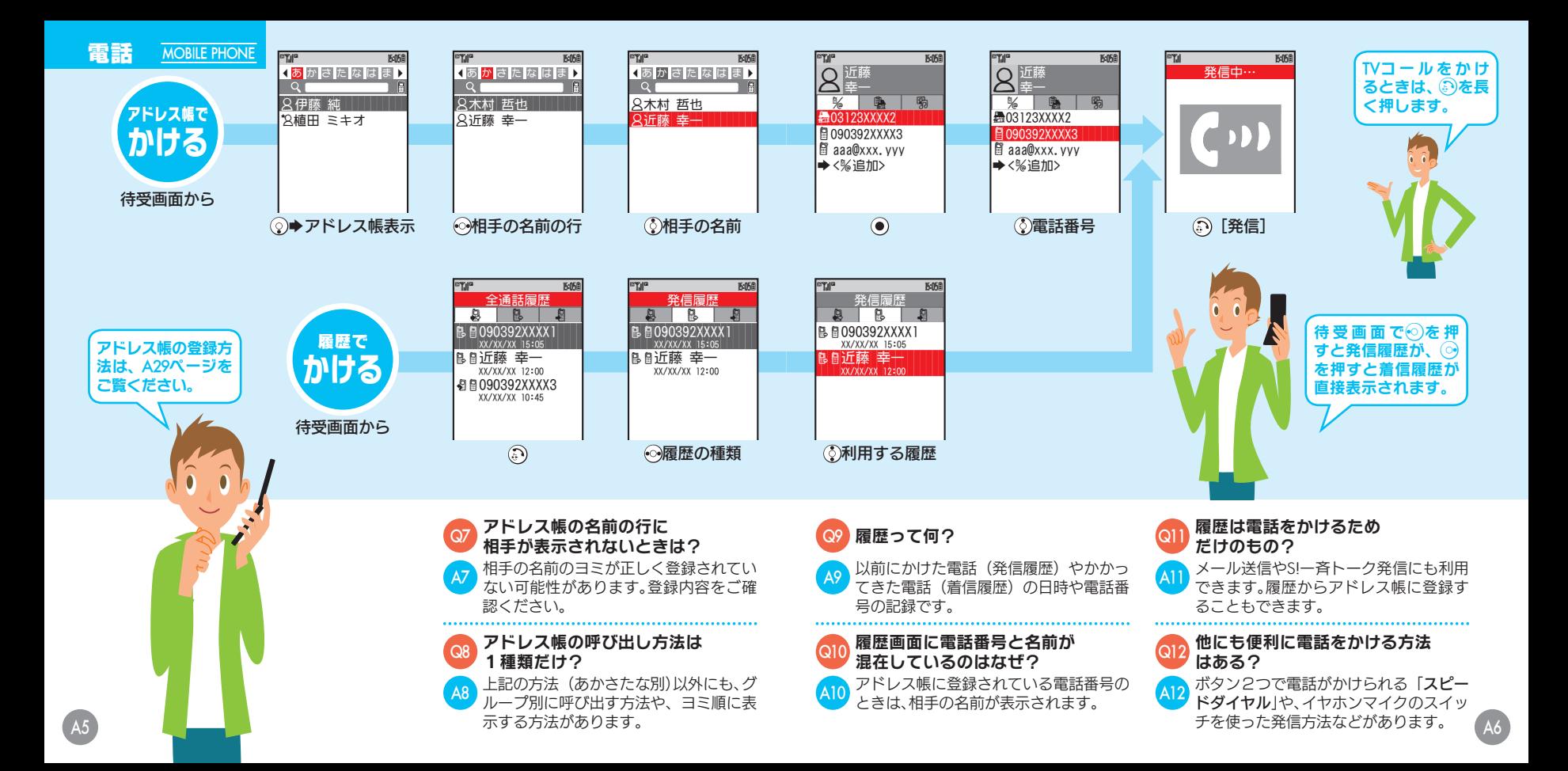

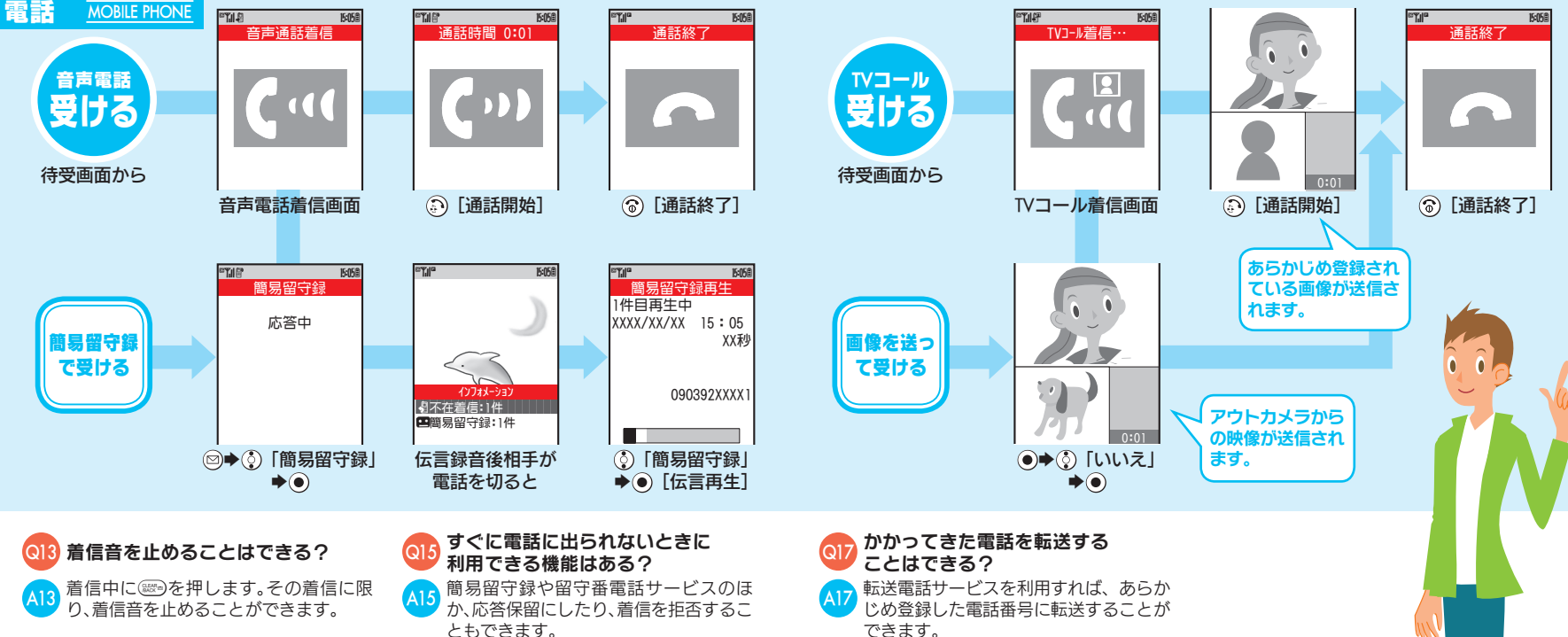

通話中に他の電話を受ける

割込通話サービスを利用すれば、通話中に かかってきた電話を受け、相手を切り替え て通話できます。(別途お申し込み必要)

ことはできる?

A18

A8

同時に複数の人と通話する

多者通話サービスを利用すれば、複数の相 手と同時に通話したり、相手を切り替えて 通話できます。(別途お申し込み必要)

ことはできる?

A19

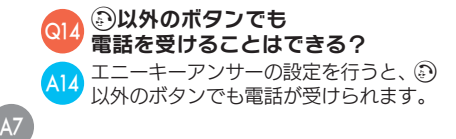

### 特定の相手からの電話を 受けたくないときは?

発着信規制サービスを利用すれば、特定 の電話番号からの着信を自動的に拒否で きます。 A16

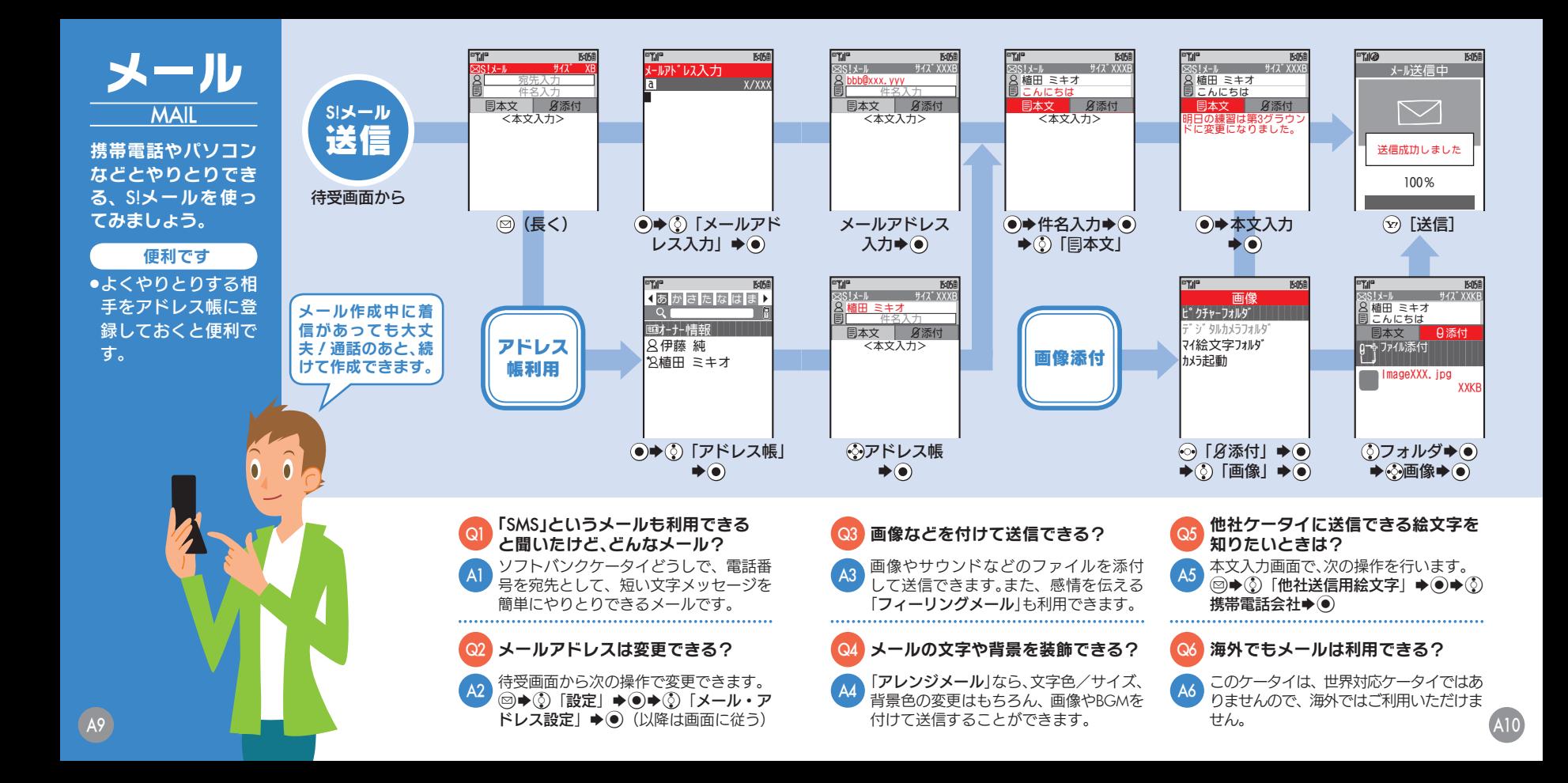

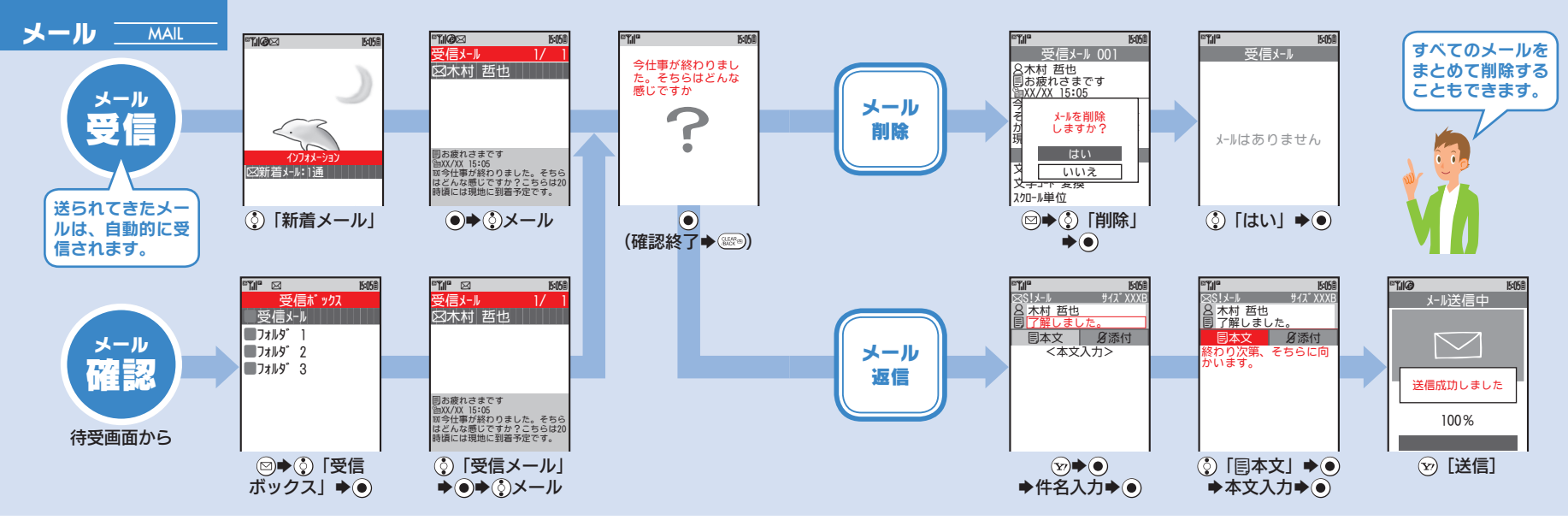

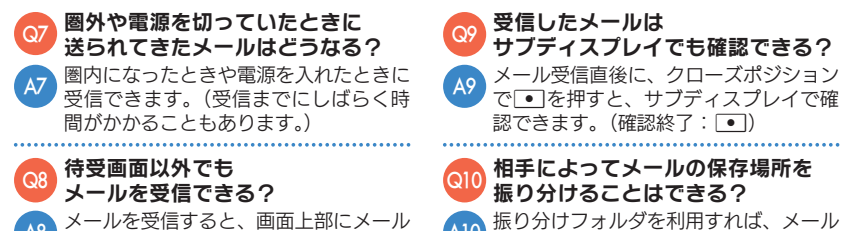

受信のメッセージが表示されます。B を長く押すと、メールが確認できます。

振り分けフォルダを利用すれば、メール アドレスや件名でメールを振り分けるこ とができます。 A10

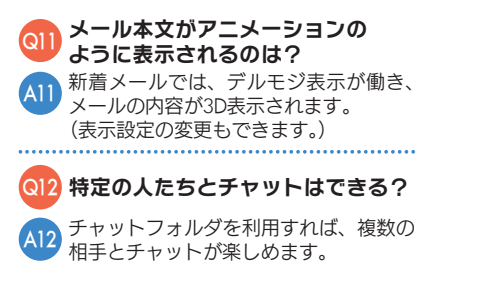

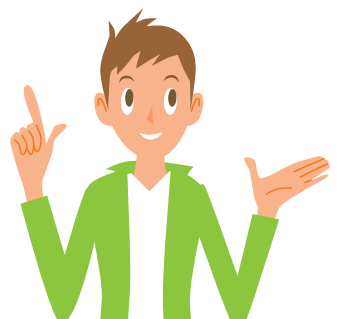

A12

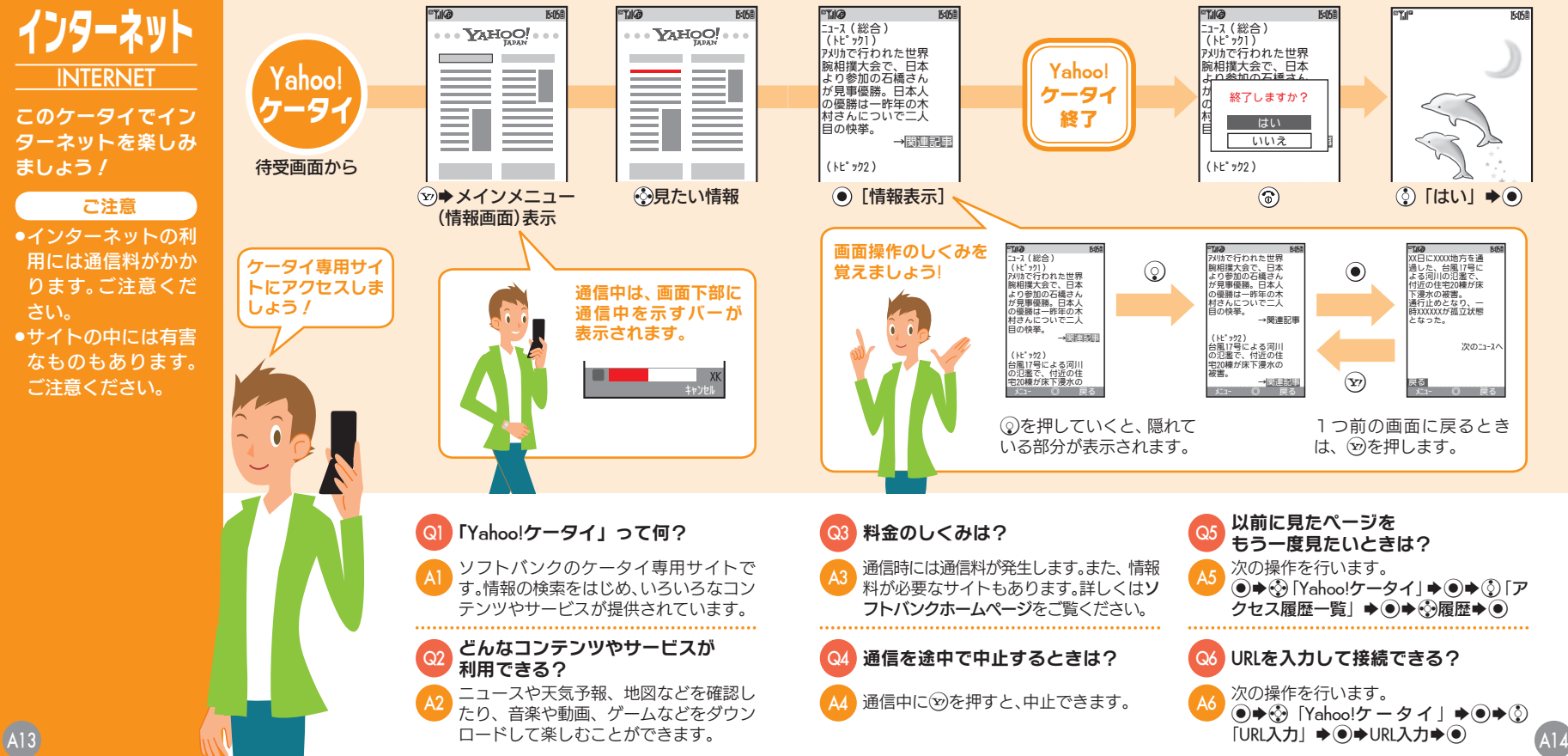

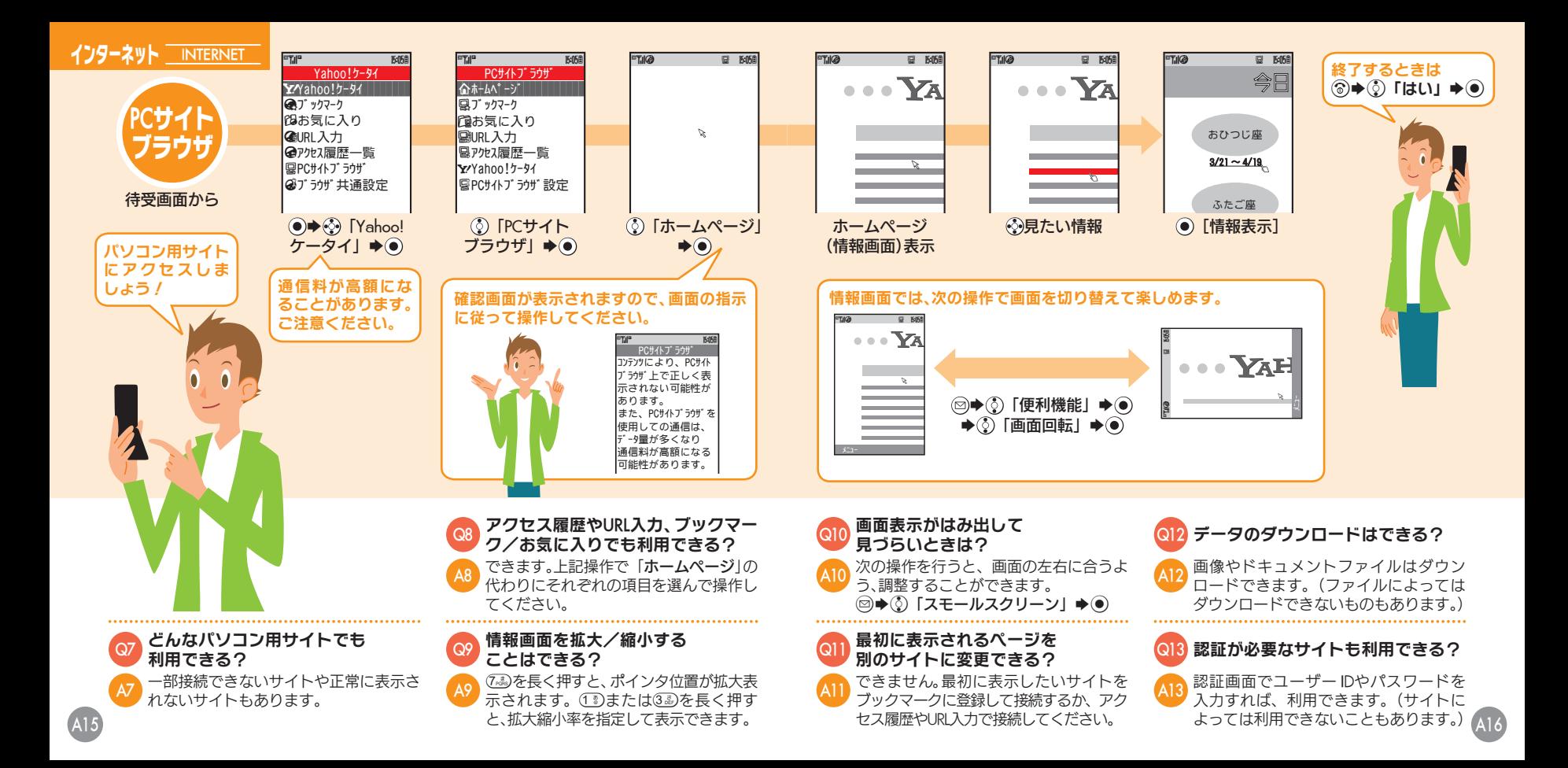

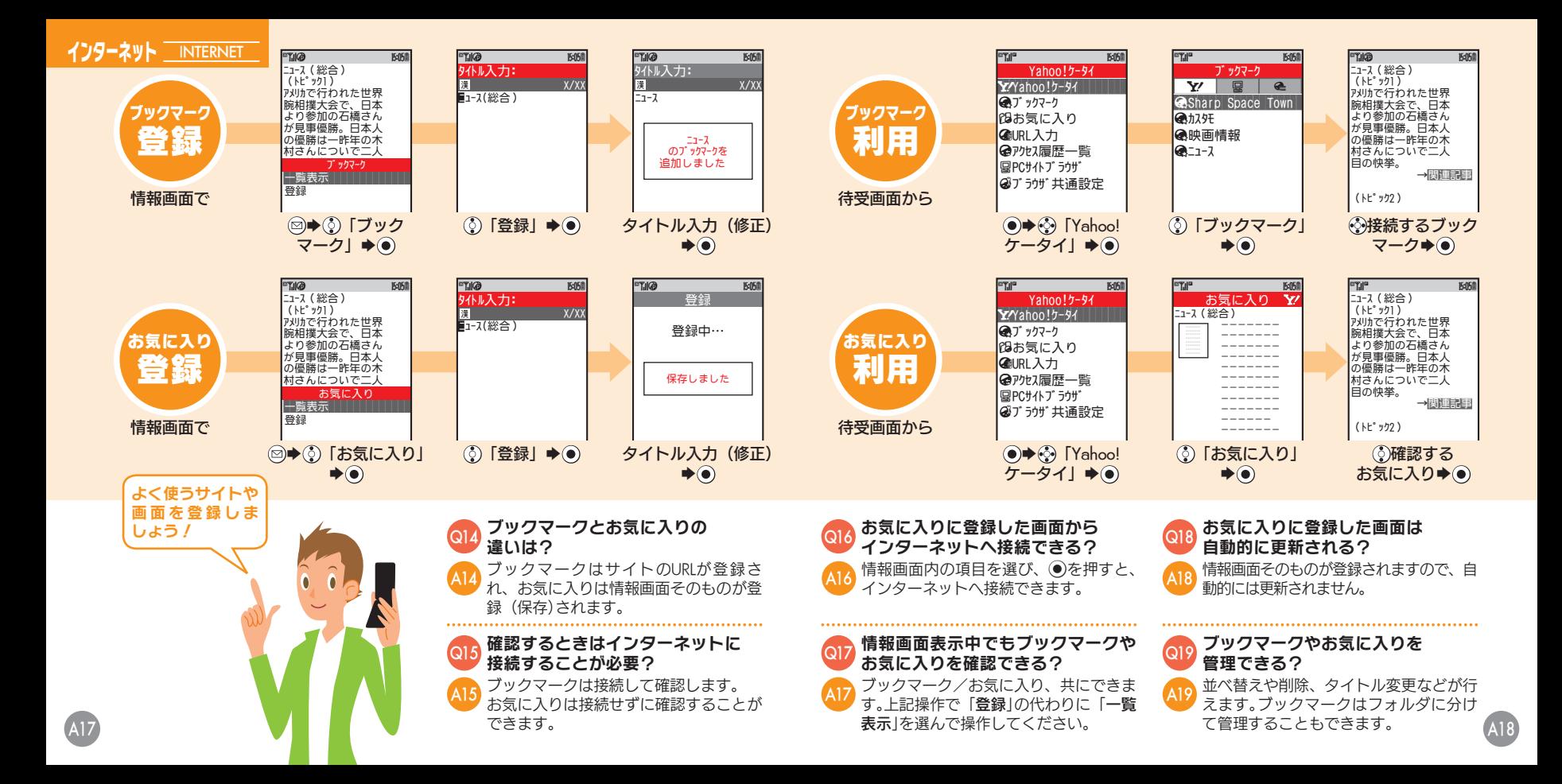

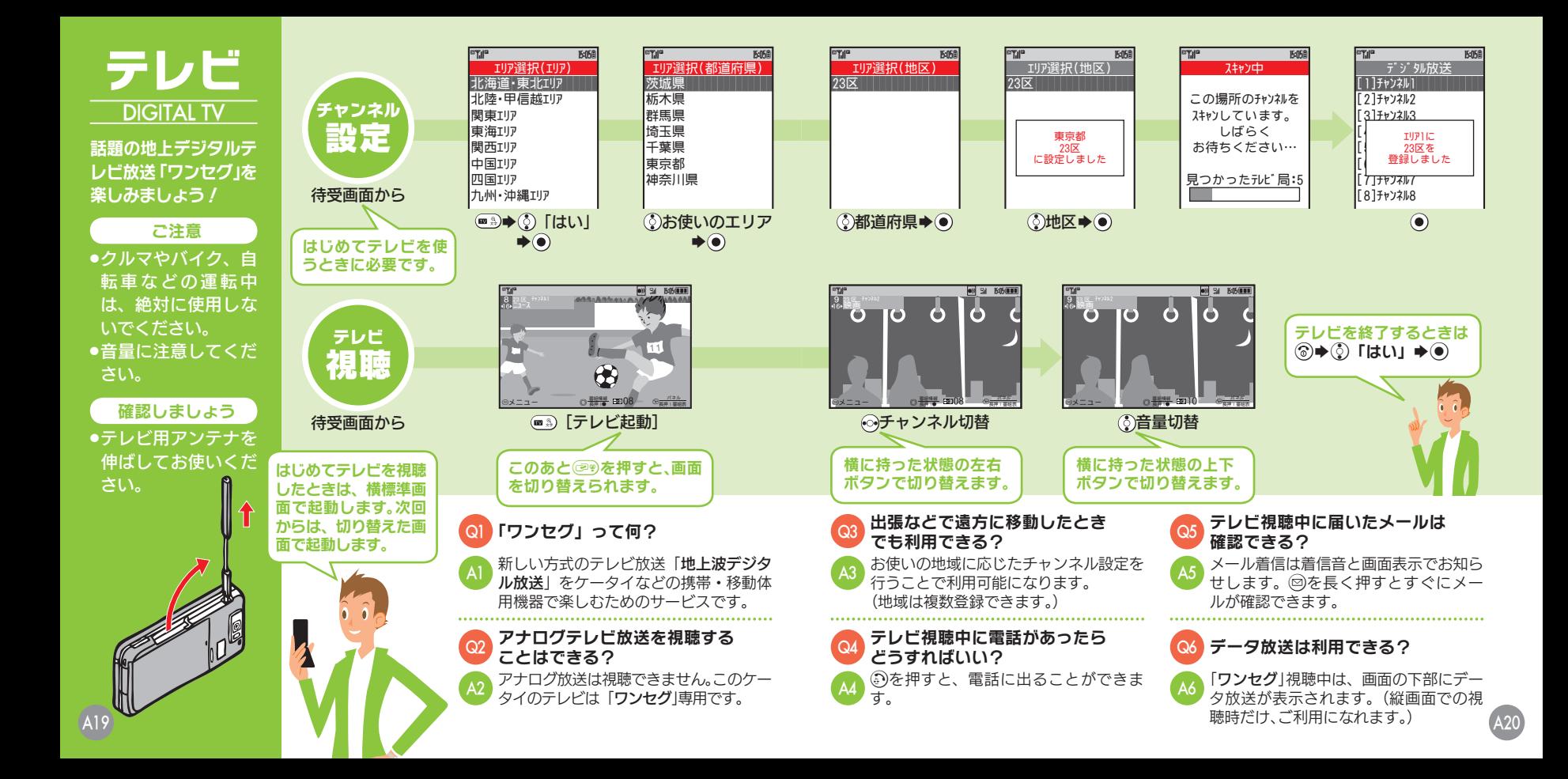

### **テレビ DIGITAL TV**

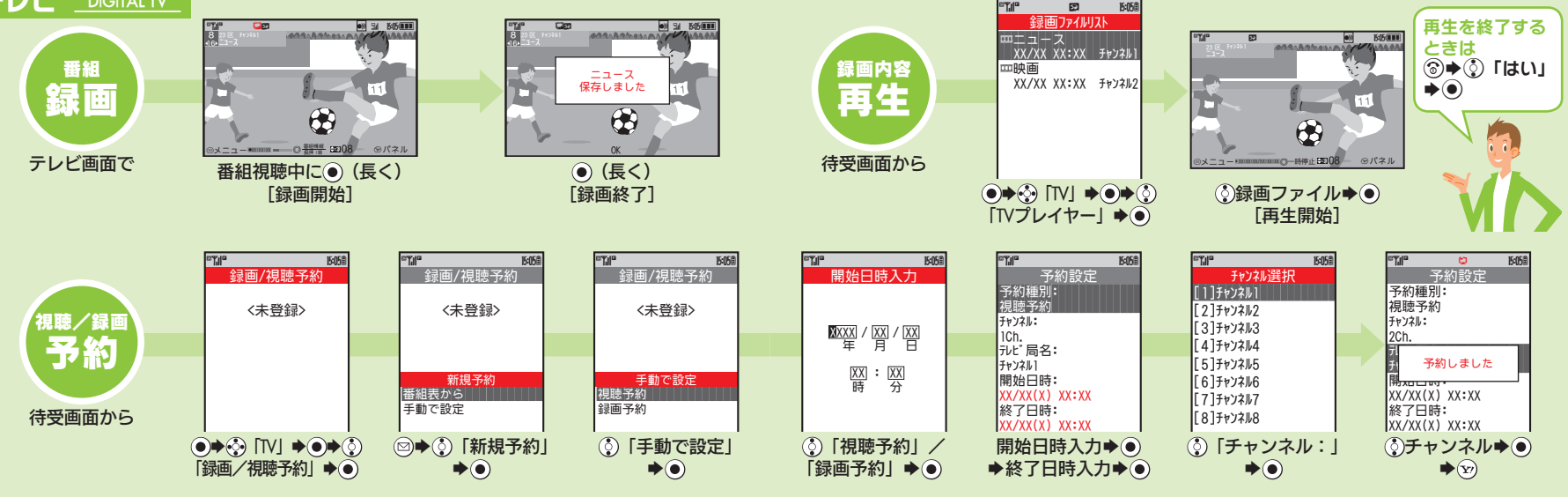

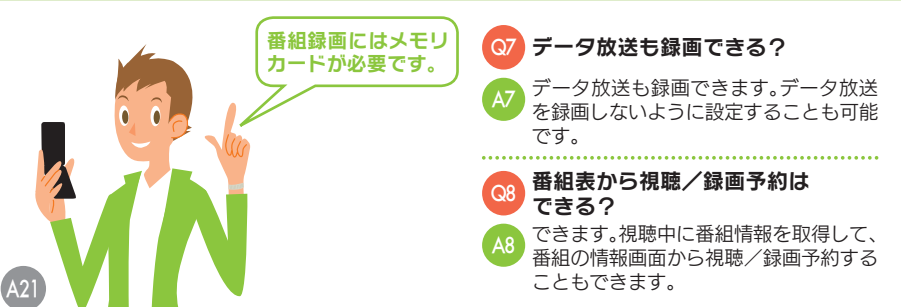

- 予約開始時刻についての注意点は **Q9 ア<sup>約開始時</sup>何かある?** 開始時刻の少し前になるとお知らせしま
- すので、画面の指示に従って、利用してい る機能を終了してください。 A9

録画ファイルはメールで送ること ができる?

できません。著作権保護のため、メール添 付、コピー、転送、外部出力などは行えな くなっています。 A10

### 日生中にできることは?

次のことが行えます。 A11

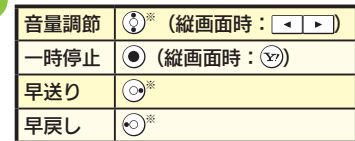

※画面の方向によって、実際に押すボタ ンが異なります。(LPFB24ページ)

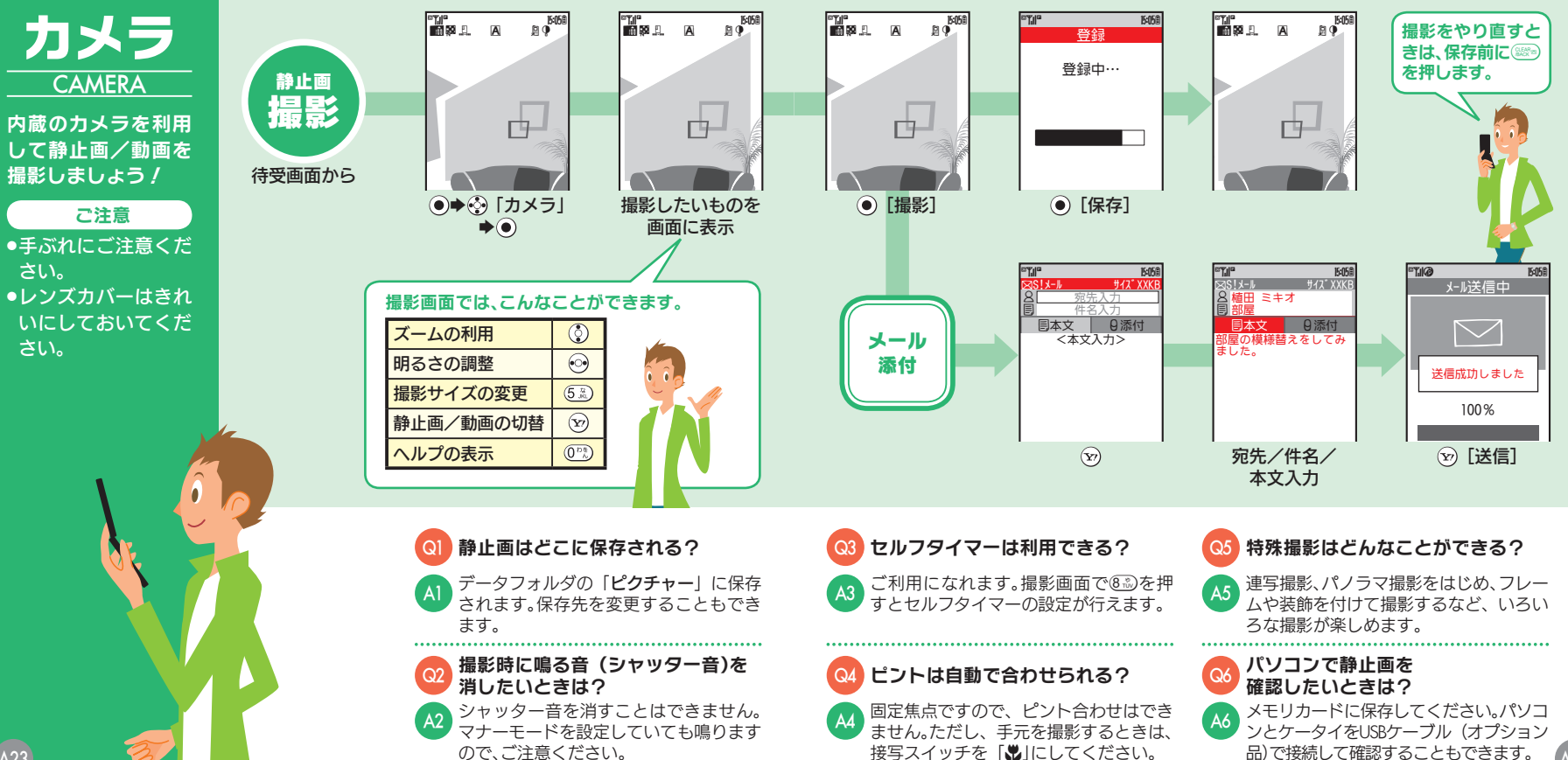

A23

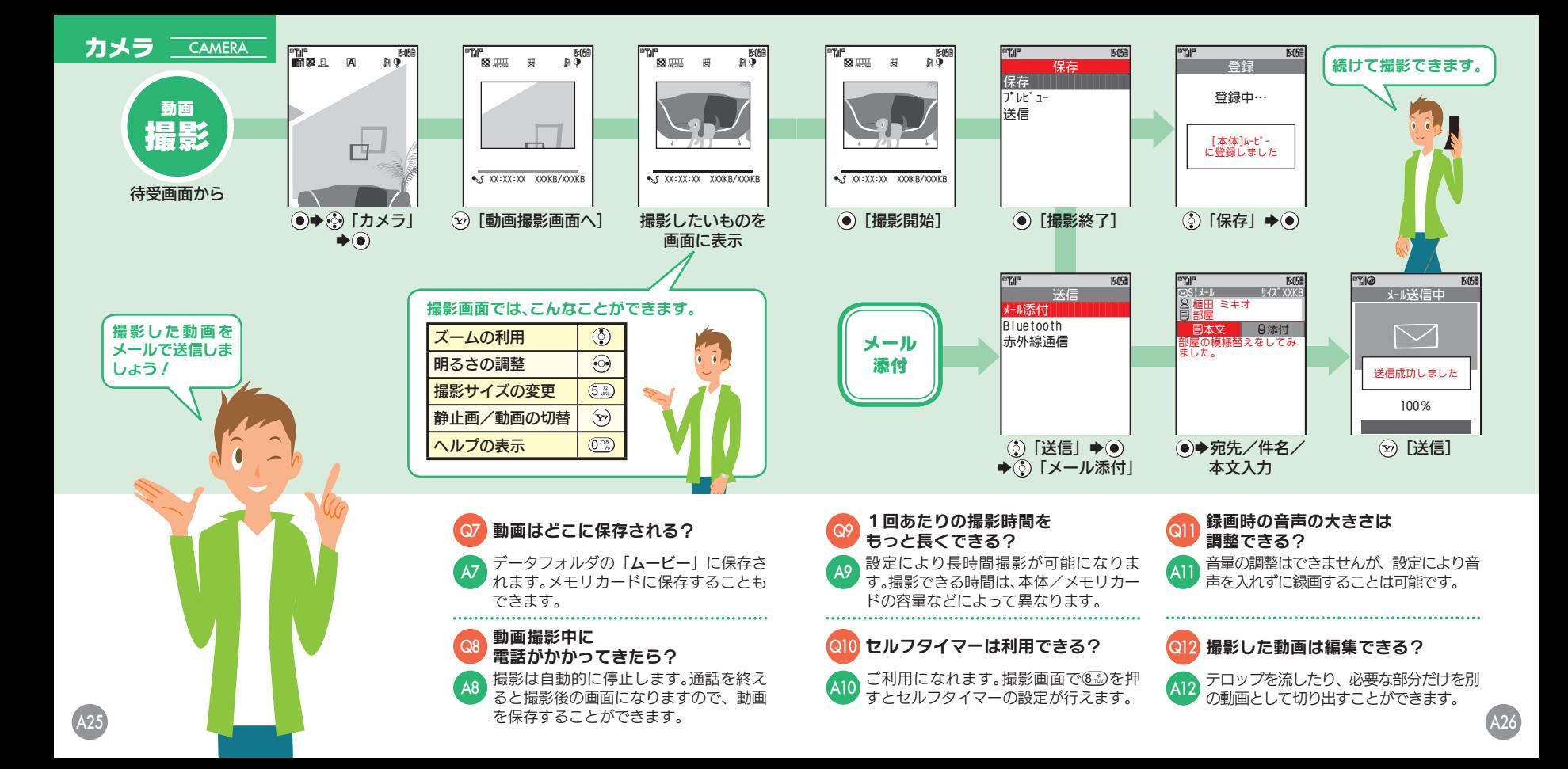

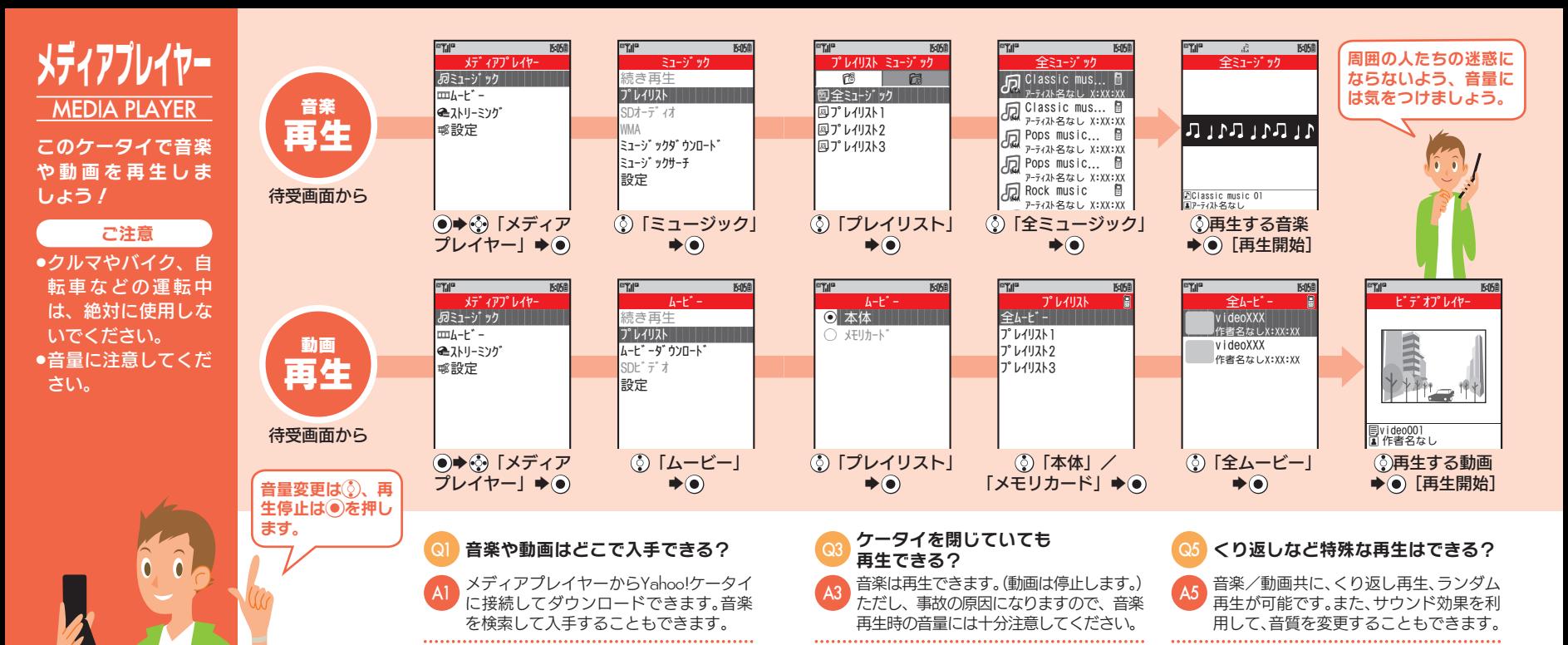

A4

再生中に電話がかかってきたら? 再生は自動的に停止しますので、電話を受 けることができます。終話後に停止した位 置から再生を再開することもできます。

パソコン内のデータも利用できる?

USBケーブルやメモリカードを利用して 取り込めます。ただし、このケータイで対 応する形式に変換する必要があります。 A2

A28 ティスト別に管理したり、お気に入りの音 楽や動画だけを楽しむことができます。

音楽や動画はジャンル分けして

プレイリストを作成してください。アー

管理できる?

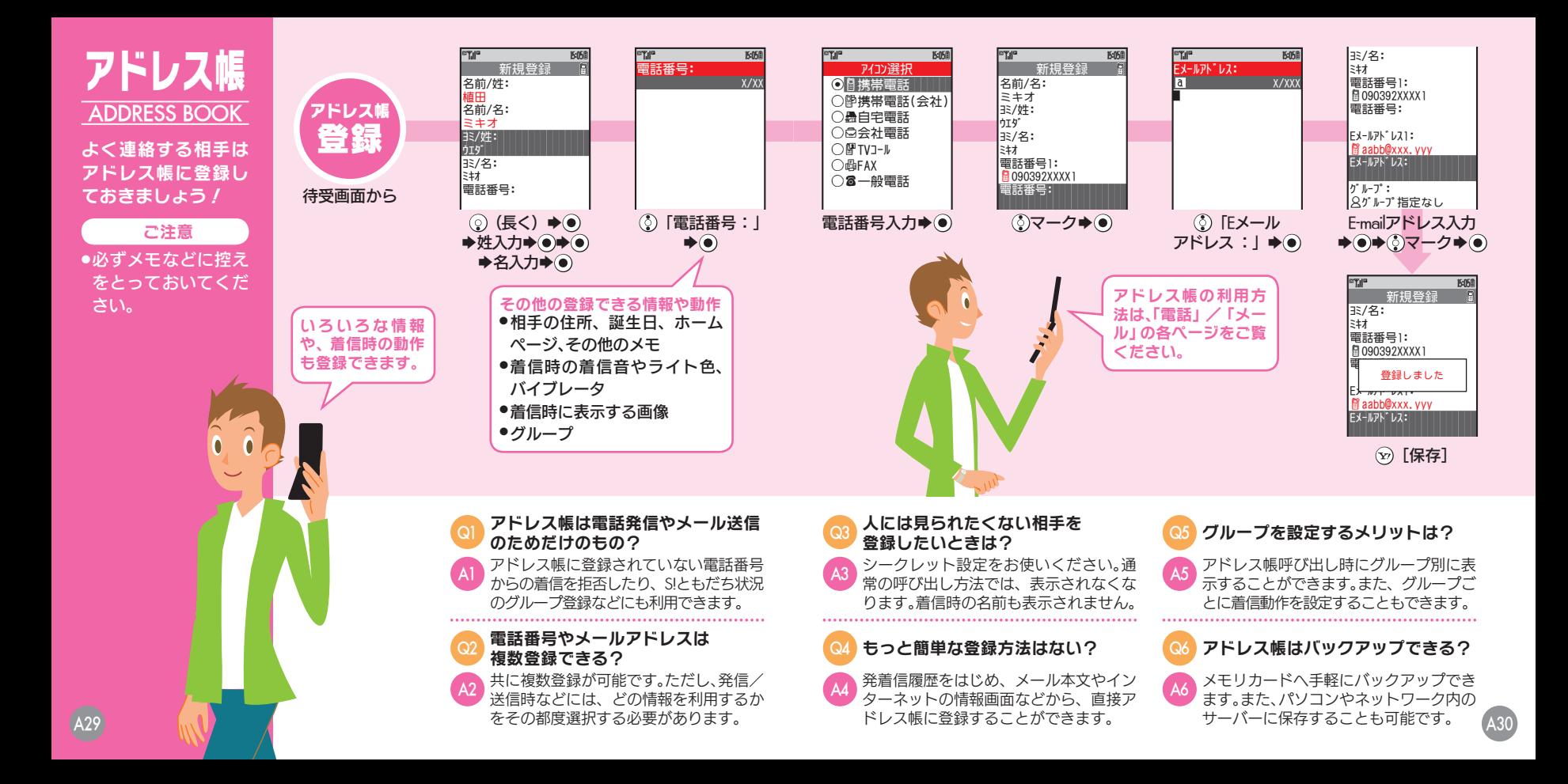

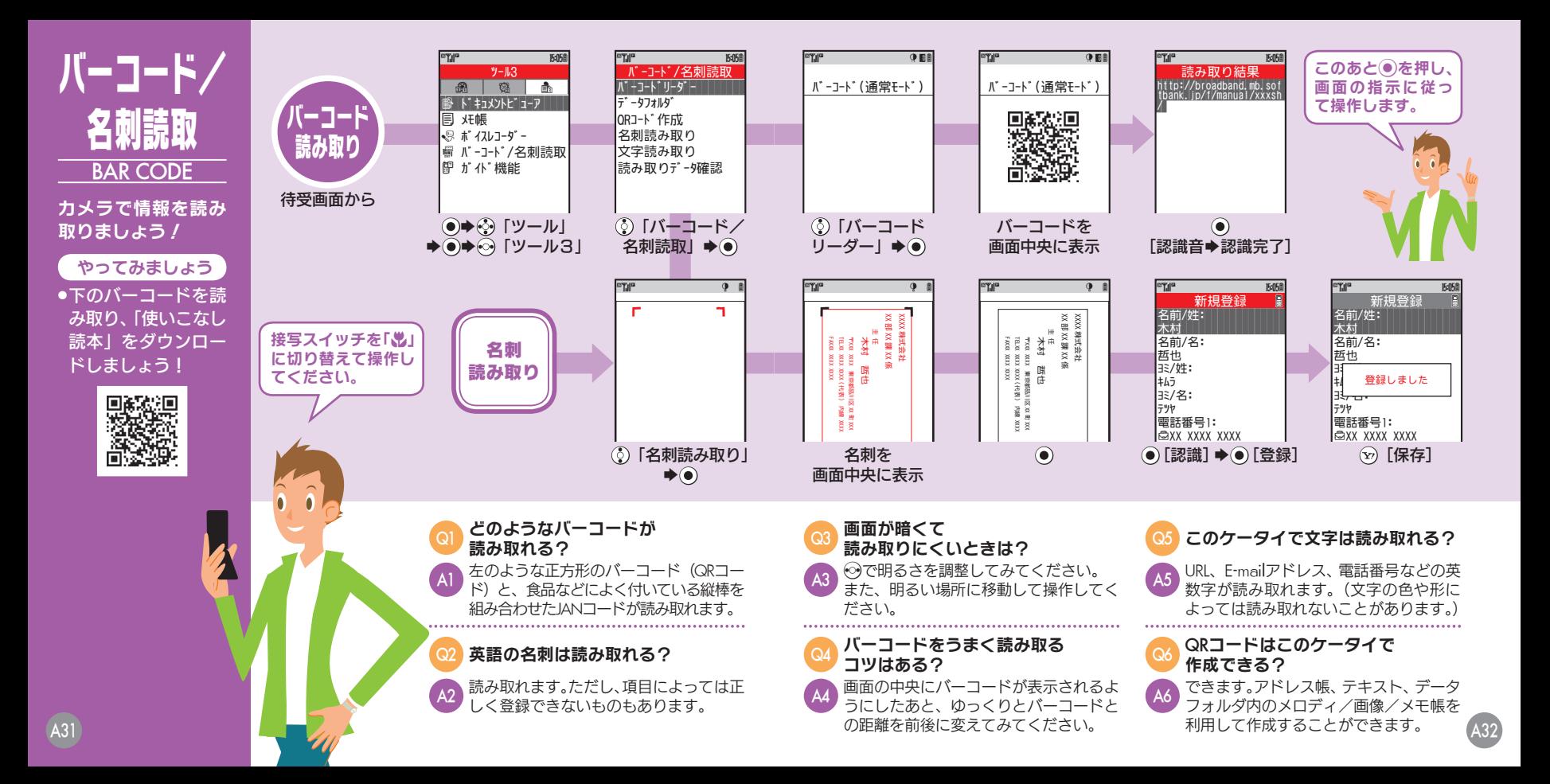

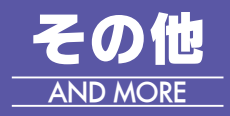

このケータイには、 まだまだいろいろな 機能が満載。「取扱説 明書」をご覧のうえ、 お楽しみください。

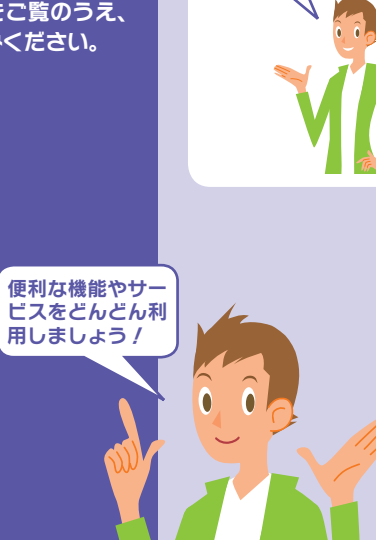

情報管理の強い味 方として、生活をサ ポートする道具と して利用できます。

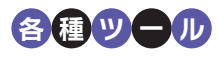

◎カレンダー/予定リスト ケータイに予定や用件を登録し、 管理できます。

### ◎メモ帳/ボイスレコーダー

ケータイをメモ帳代わりに利用 したり、会議などの音声を録音す ることができます。

### ◎ドキュメントビューア/電子ブック

パソコンのファイルや、電子コ ミックなどの電子書籍をケータ イから閲覧できます。

### ◎おサイフケータイ{ (S! FeliCa)

ケータイがおサイフに早変わり。 お買い物の決済や電子チケット として利用できます。

### ◎アラーム/お目覚めTV

ケータイのアラームで朝のお目 覚め。お気に入りのテレビ番組を モーニングコール代わりにする こともできます。

### ◎ストップウォッチ/キッチンタイマー

目的に応じて、時間を計測するこ とができます。

### ◎赤外線通信/ Bluetooth<sup>®</sup>

赤外線やBluetooth®を利用して、 他の対応機器と無線でデータを やりとりできます。

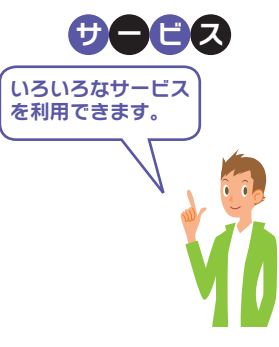

### ◎S!アプリ

ゲーム・待受から実用まで多彩 なアプリが楽しめます。

### ◎S!ともだち状況

複数の相手とお互いの気分や状 態を自動的にやりとりできます。

### ◎S!一斉トーク

複数の相手と声の伝言をやりと りできます。

### ◎ちかチャット

近くの人と無線でメッセージを やりとりできます。

### ◎S!ループ

インターネットを利用したコ ミュニケーションが楽しめます。

### ◎S!タウン

インターネット上の街で、ゲーム やチャットが楽しめます。

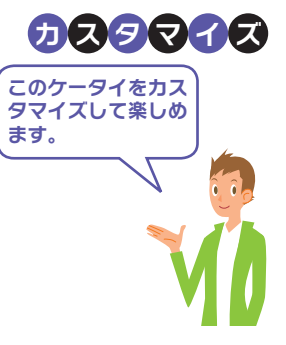

### ◎画面のカスタマイズ

待受画面にニュースなどを表示 する待受ウィンドウや、表示画面 を一括で変更するカスタムスク リーンなどが利用できます。

### ◎着信動作のカスタマイズ

バイブや着信ライトの動作を設 定したり、着信動作を組み合わせ たモードを設定し、状況に合わせ て利用することができます。

### ◎セキュリティのカスタマイズ

ケータイの利用を禁止/制限し たり、ケータイ内の情報を見られ ないようにすることができます。

### ◎各機能/サービスのカスタマイズ

各機能/サービスの操作方法や 動作をカスタマイズし、自分流の 使いかたで楽しめます。

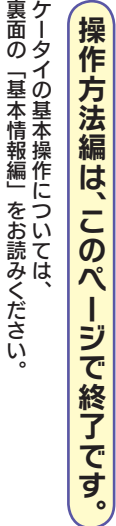

裏面の﹁基本情報編﹂をお読みください。

823SH

はじめて はしのこ<br>ケータイを<br>使う方<br>EXTRED

## らくらくスタートブック はじめて ケータイを 使う方 [基本情報編]

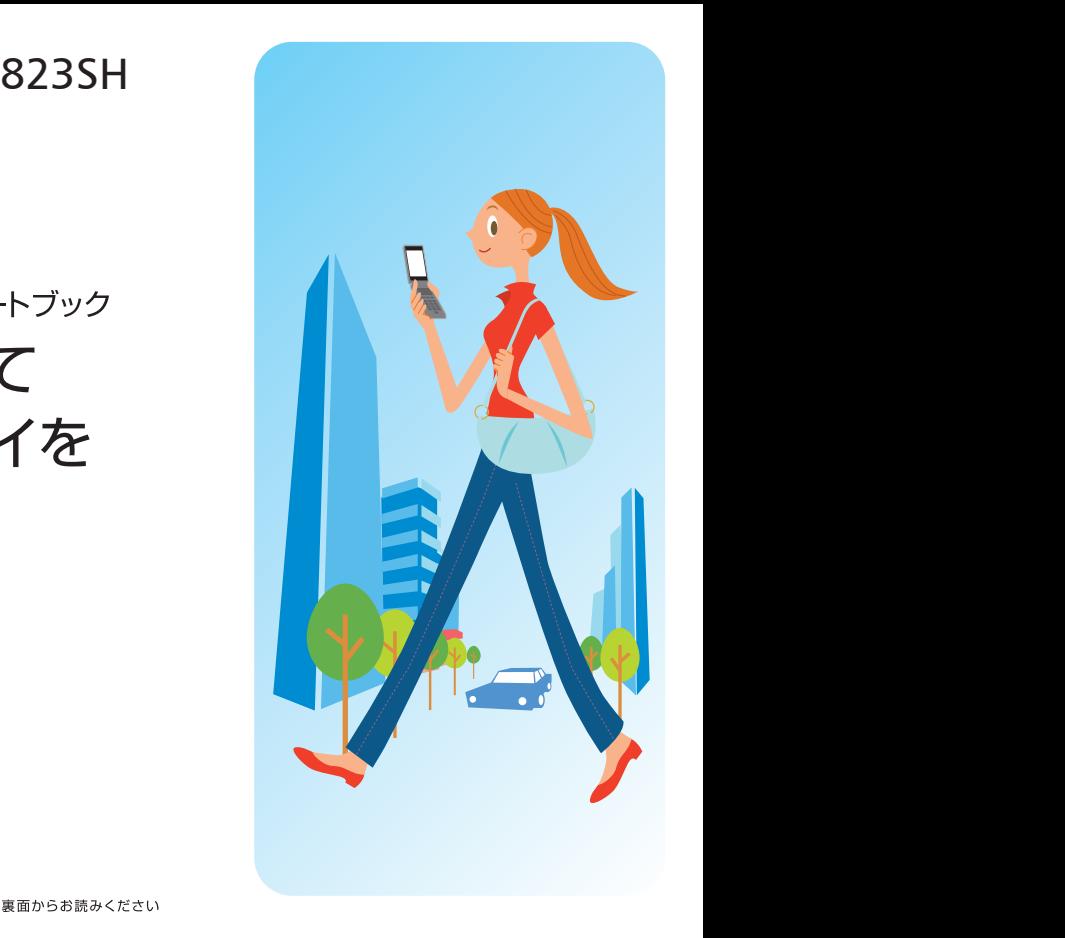

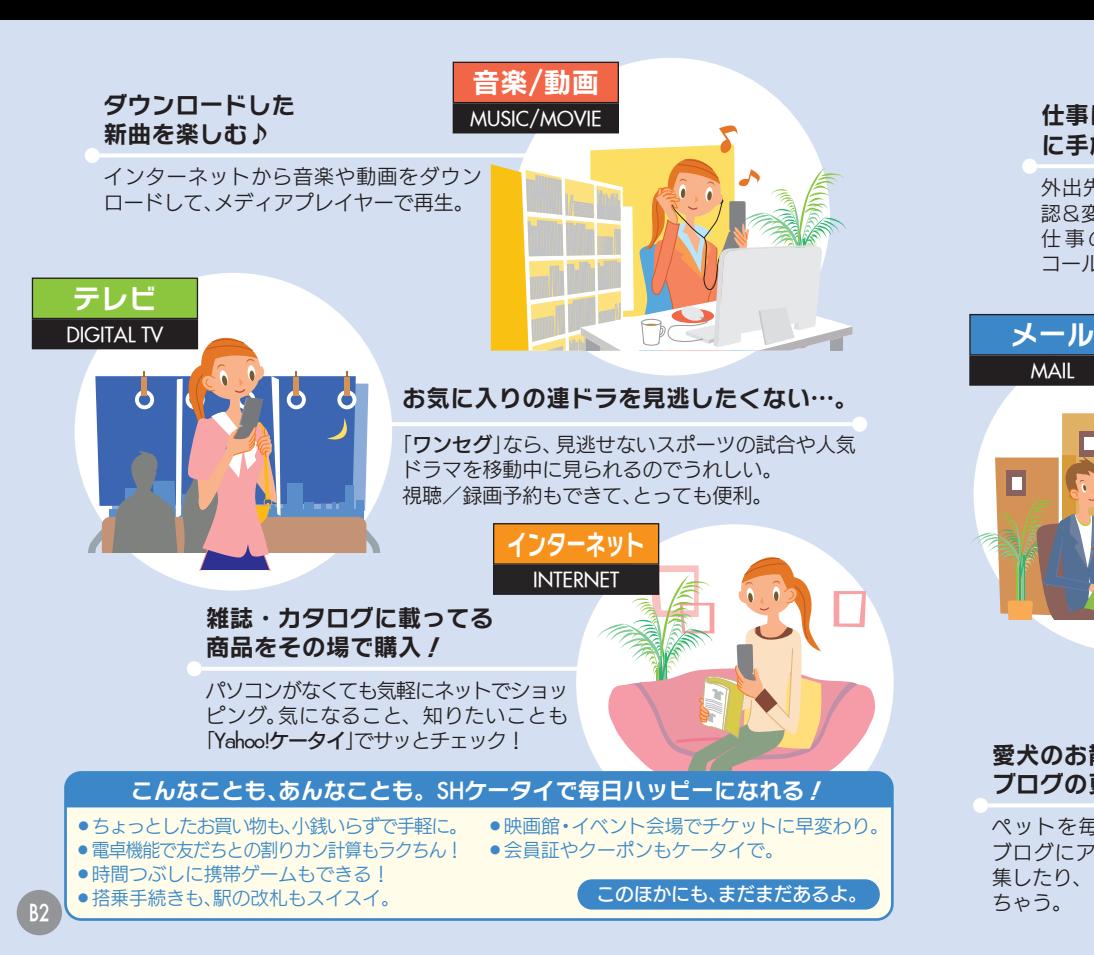

## 仕事に、プライベート に手放せない ! 外出先からアポ時間を確 認&変更できて大助かり。 仕 事 の 合 間 に 実 家 へTV コールして近況報告も…。 電話 MOBILE PHONE 愛犬のお散歩シーンを ブログの更新用にU^ェ^U ペットを毎日こまめに撮影して ブログにアップ。動画で残して編 集したり、メールすることもでき カメラ CAMERA オフ会の待ち合わせにも、 お役立ち(^▽^) ! コミュニティ仲間全員にメールを同 時に送って時間変更。カレシや親友へ のアレンジメールだってカンタン。

MAIL

## <mark>ケ</mark>ー いこといっぱい トランス こうしゅう こうしゅう こうしゃ アイスメーカー しゅうしゃ しゅうしゃ しゅうしゃ しゅうしゃ しゅうしゅう しゅうしゅう しゅうしゅう しゅうしゅう しゅうしゅう しゅうしゅう しゅうしゃ しゅうしゃ タイ活用のス ヌ S 区 н 9  $\boldsymbol{\mathcal{D}}$ あ る ğ 5  $\overline{\mathcal{L}}$

SHケータイをお買い上げには、 ありがとうございます。 ありがとうございます。 ありがとうございます。 ありがとうございます。 ありがとうございます。 ありがとうございます。 ありがとうございます。 ありがとうこく かんきょう 緒に タ 1をお買 タ 庁 のある暮ら **ただき、ありがとう** を見 こざい きま  $\cup$ Ť ます  $\overline{5}$ 

私 S<br>と H

ヶ

私と一緒に、 SHケータイのある暮らしを見ていきましょう。

B1

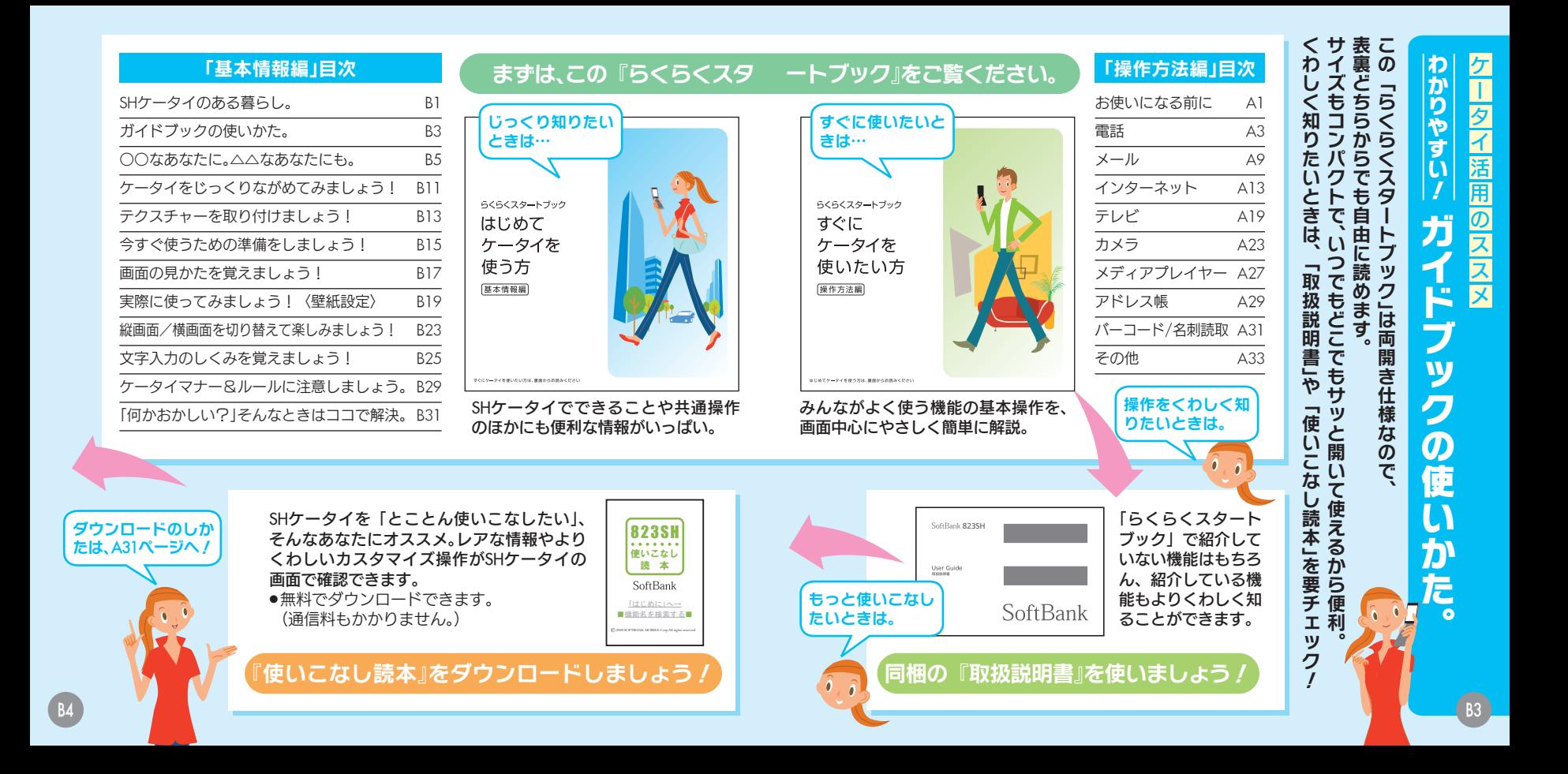

### 危険な悪質サイトも あるので要チェック /

インターネットのサイトには、悪質なも のや有害なものもあります。個人情報の 書き込みなどは慎重に。

### 著作権や肖像権に 留意することを忘れずに。

本の中身を撮影したり、他人を無断で撮 影することは、厳禁です。カメラは正し く使いましょう。

迷惑メールの可能性があります。むやみ に返信したり、URLや電話番号をクリッ クすることはさけましょう。

### "ワン切り/ なりすまし"にご注意!

知らない相手から メールが届いたら…

電話番号が着信履歴に残っていても、知 らない相手の場合、むやみにかけ直すこ とは危険です。無視しましょう。

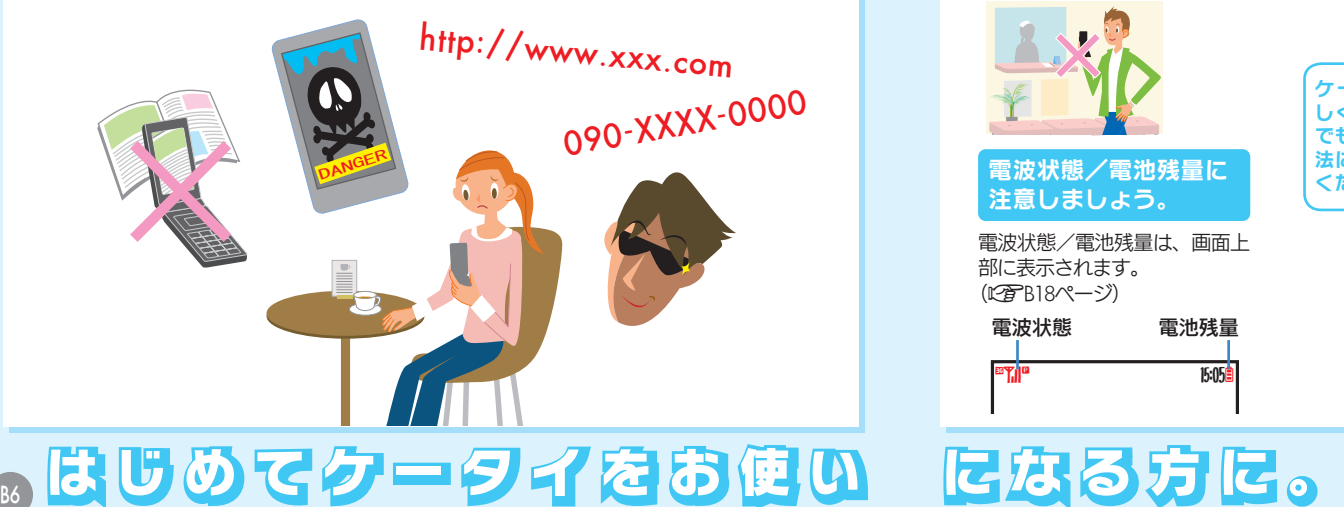

### 使用してはいけない 場所があります。

病院や航空機内、混み合った電 車内など、使用できない場所が あります。必ず電源を切ってく ださい。(LCFB29ページ)

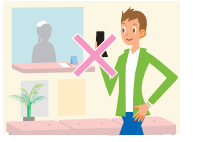

電波状態/電池残量に 注意しましょう。

電波状態/電池残量は、画面上 部に表示されます。 (L容B18ページ)

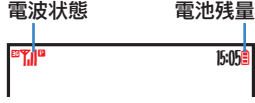

### 電源は入れたままに しておきましょう。

電源が入っていないと、電話や メールを受けることができま せん。(LNFB15ページ)

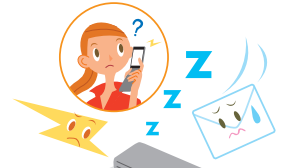

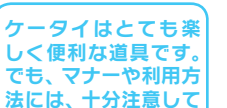

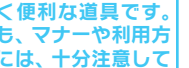

くださいね。

トランス こうしゅう こうしゃ こうしゃ アイスメーカー しゅうしゃ しゅうしゃ しゅうしゃ しゅうしゃ しゅうしゃ しゅうしゃ しゅうしゃ しゅうしゃ しゅうしゅうしゅうしゅうしゃ イ活用のススメ を使う方も買  $\overline{a}$ たに U) 替え ╱╲  $\overline{0}$  $\bigwedge$ **芳も** な あ な た أح

も

쓰

歹

**ta** 

あ

正しく、 便利に、 そして気持ちよく使いましょう! まずは、そのことが大切。 きょうしゅう こうしゅう こうしゅう こうしゅう こうしゅう こうしゅう こうしゅう こうしゅう こうしゅう こうしゅう こうしゅう こうしゅう

て気持ちよ

ま 知

よう ことが大切

便利に、

はじめてケータイを使う方も買い替えの方も、

9

正まは<br>しずじ<br>くけめ

ĺđ. Ø 役立 て

የ

サ

ビ 使スを

 $\ddot{\delta}$ 

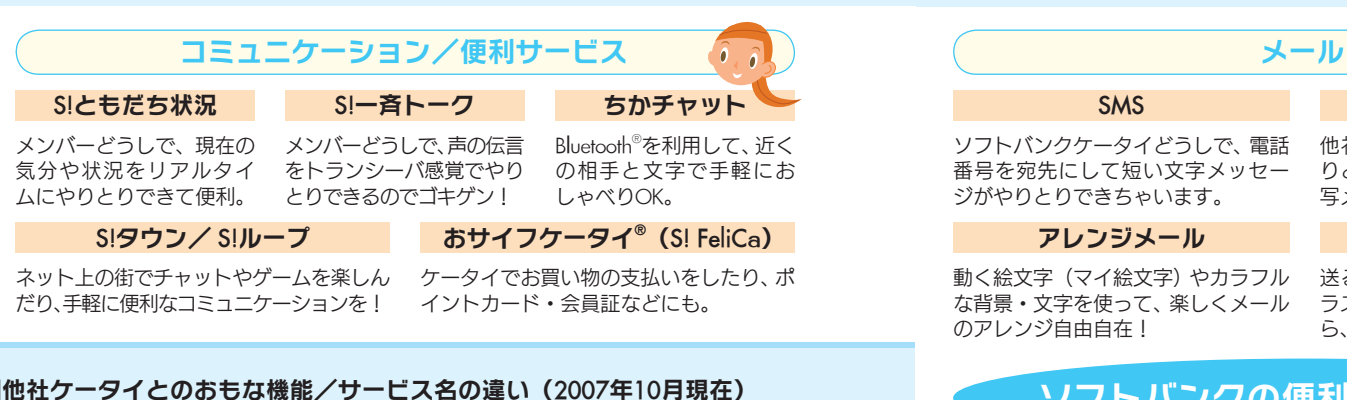

### ■他社ケータイとのおもな機能/サービス名の違い (2007年10月現在)

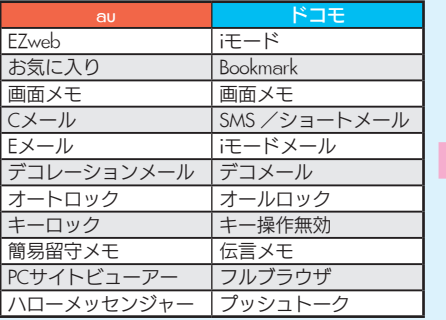

※一部動作が異なるものもあります。 ※上記は、各社の登録商標または商標です。

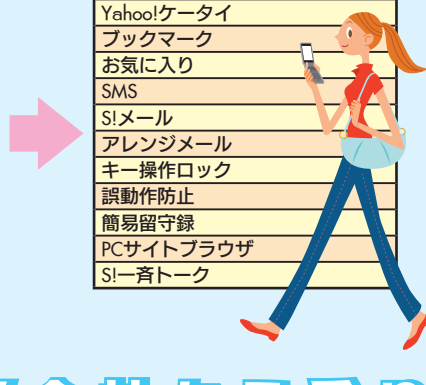

ソフトバンク

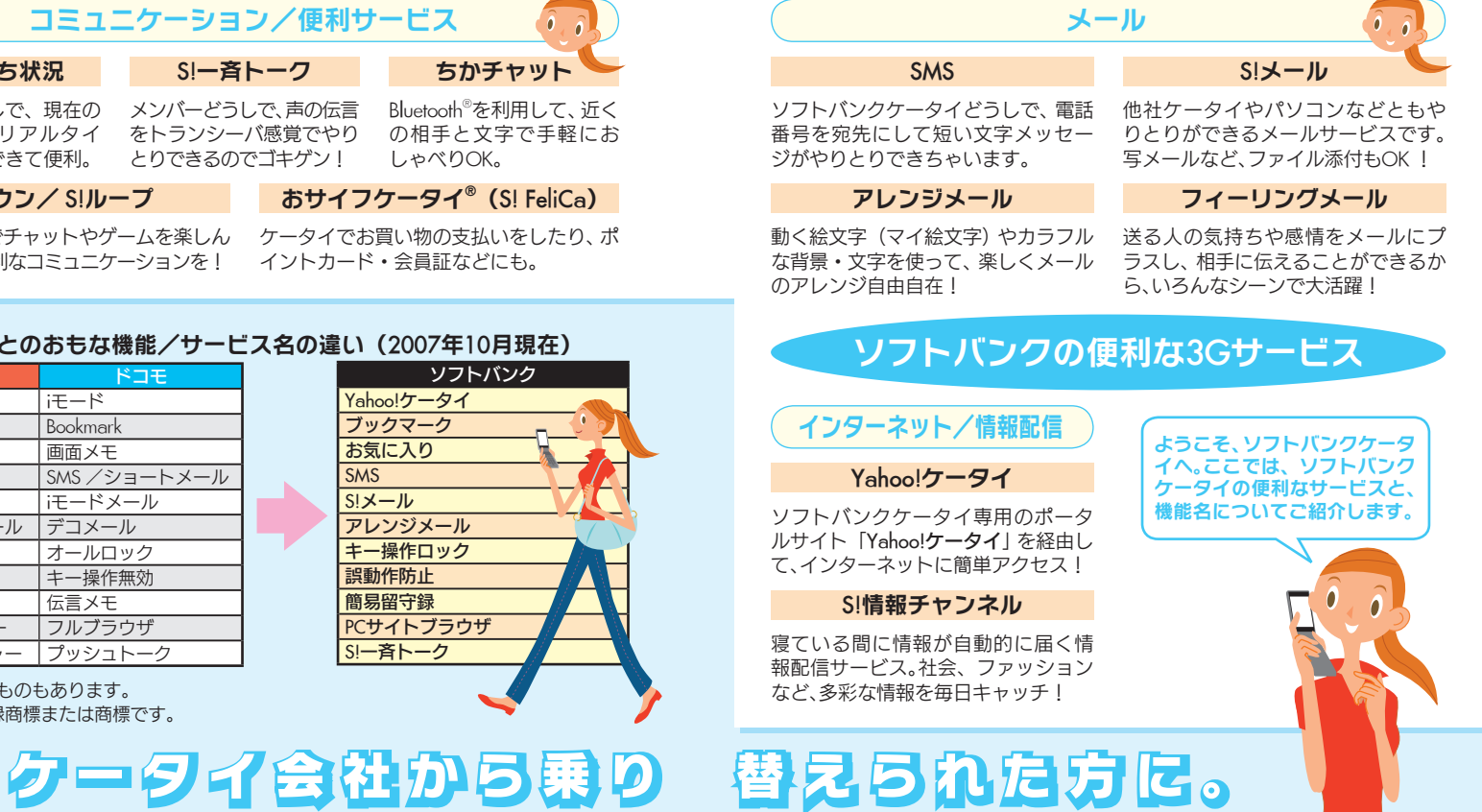

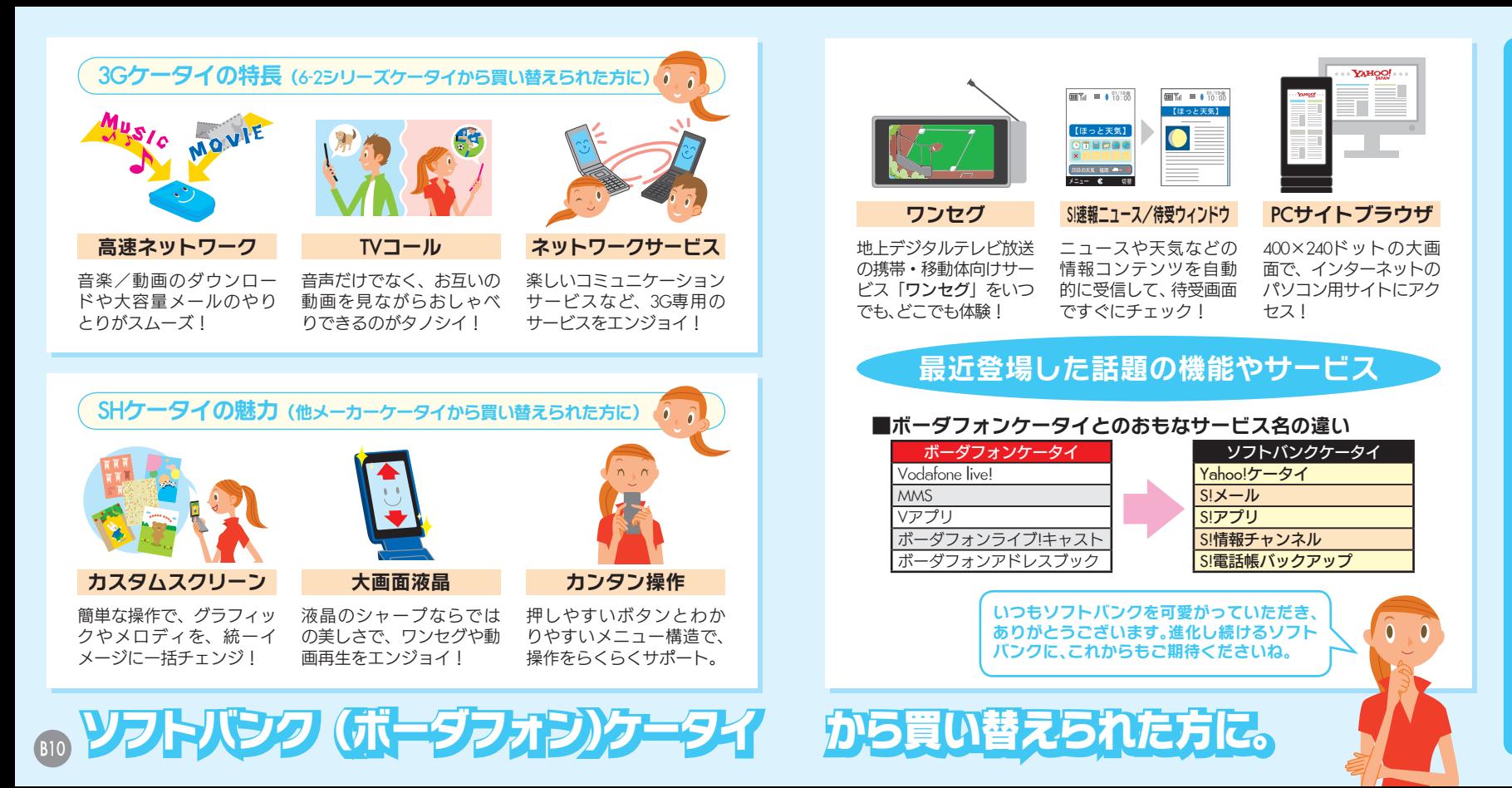

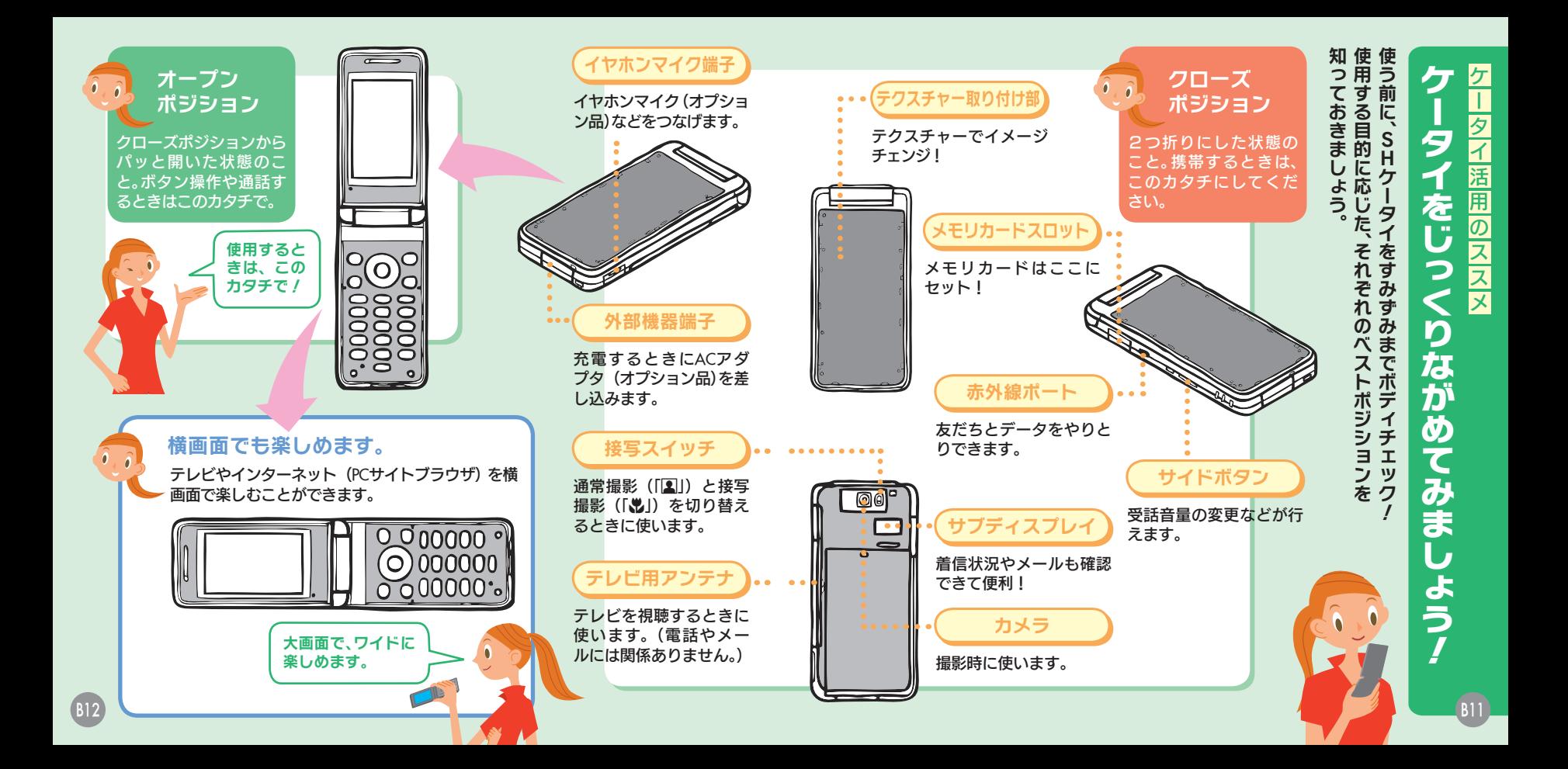

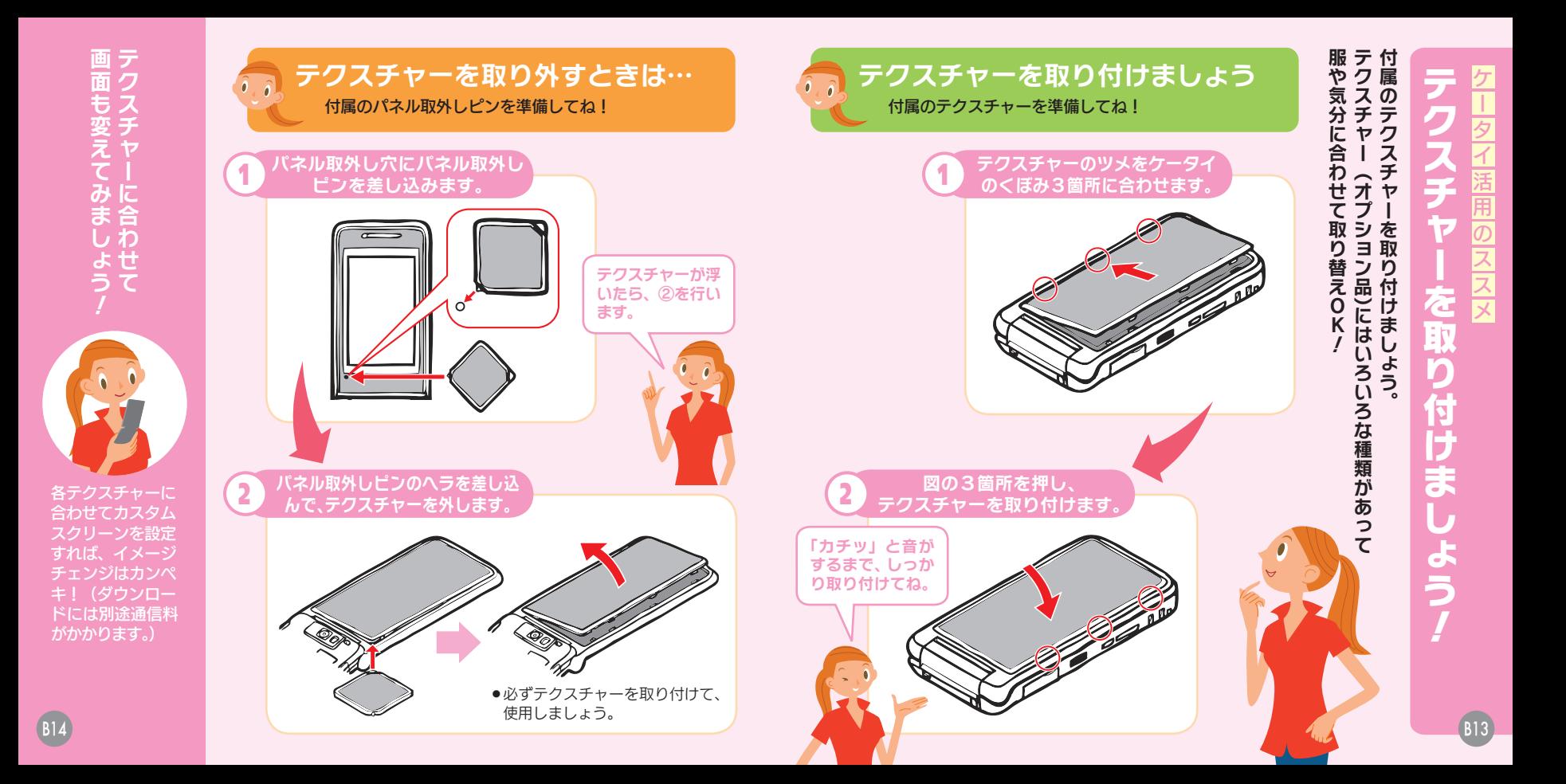

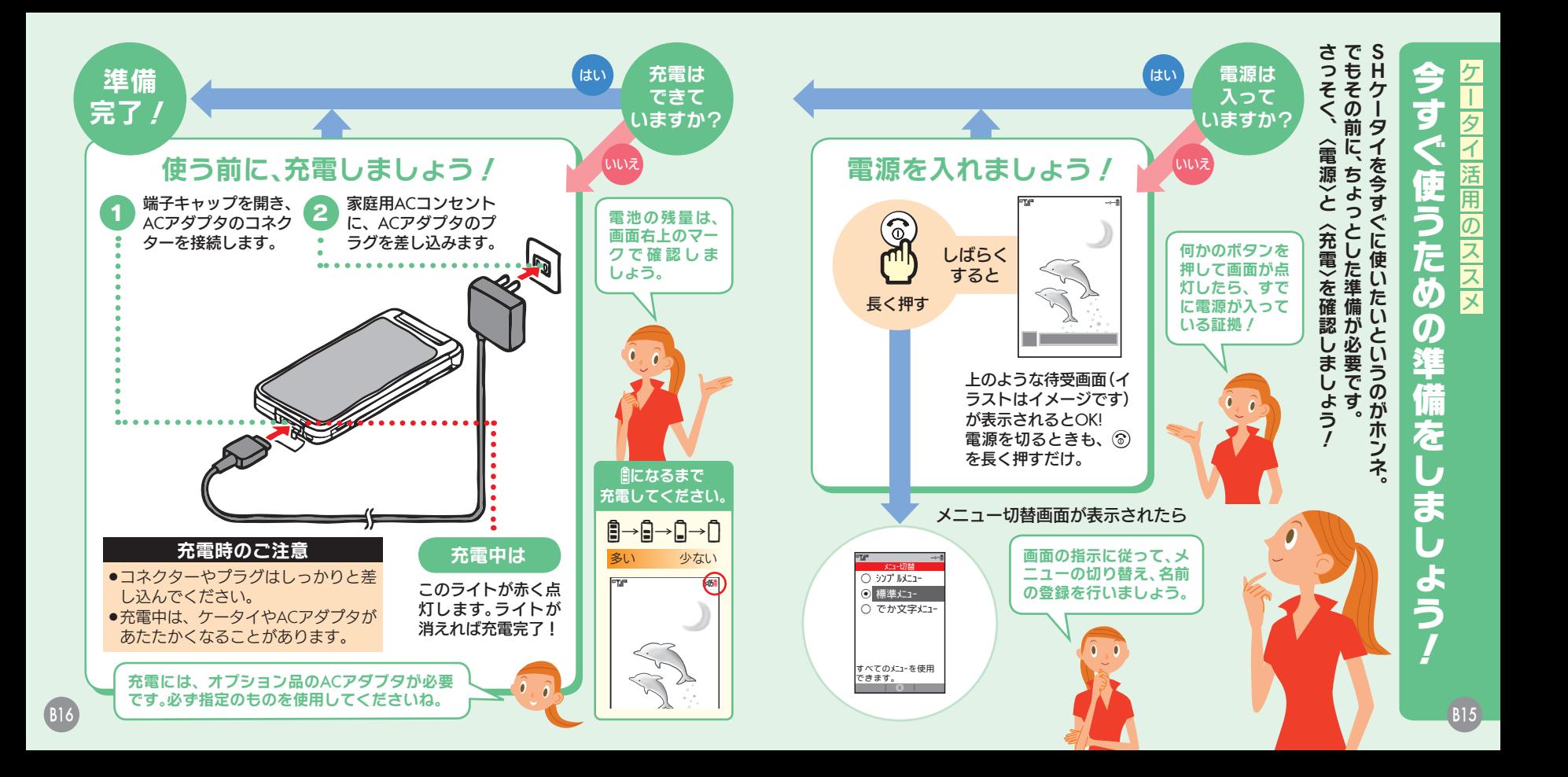

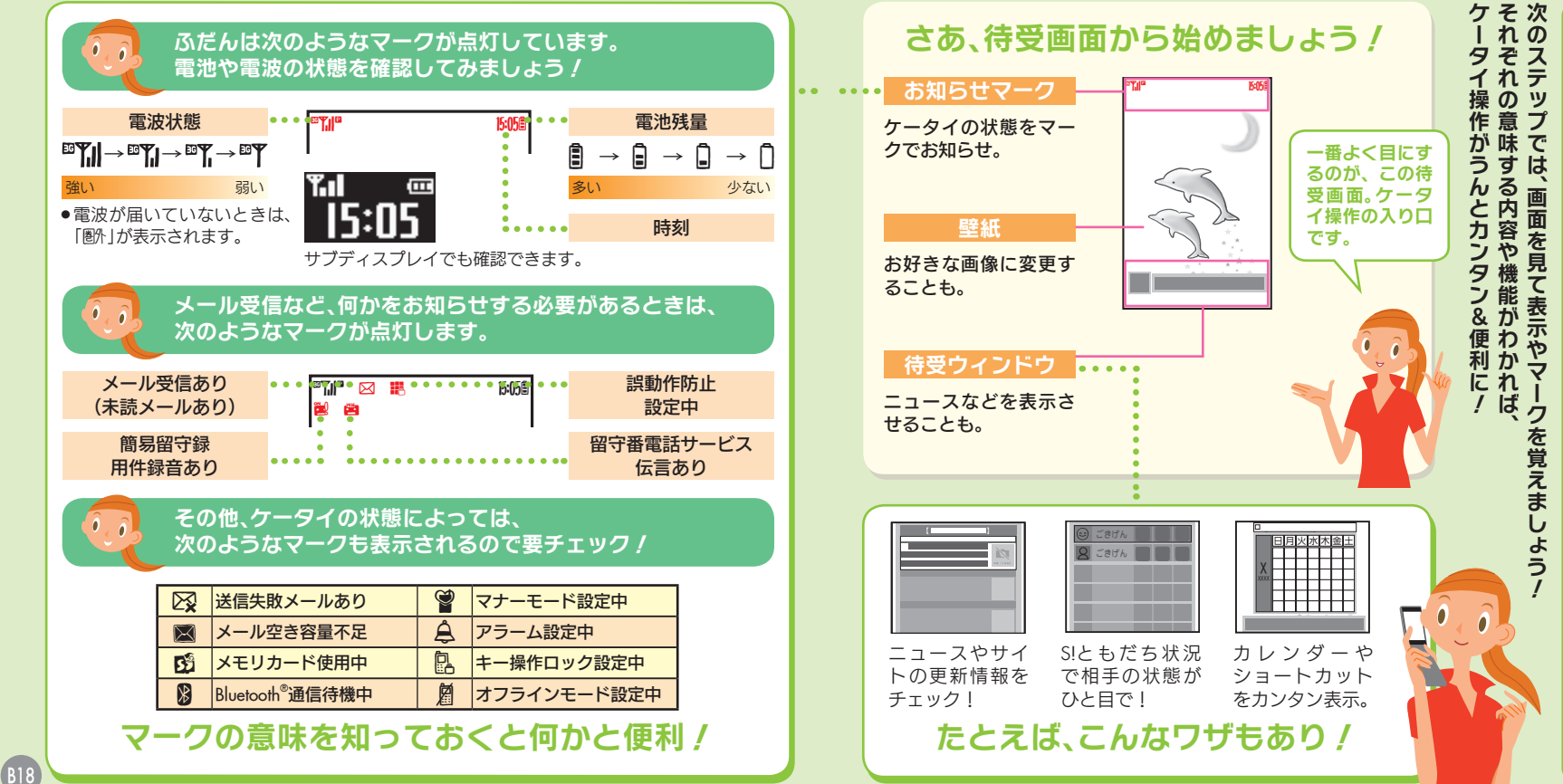

# 画面 ケータイ活用のススメ トランス こうしゅう こうしゅう こうしゃ アイ・ファイル しゅうしゃ しゅうしゃ しゅうしゃ しゅうしゅう しゅうしゅう しゅうしゅう しゅうしゅう しゅうしゅう しゅうしゅう しゅうしゅう しゅうしゃ の見<br>か たを覚えま よう

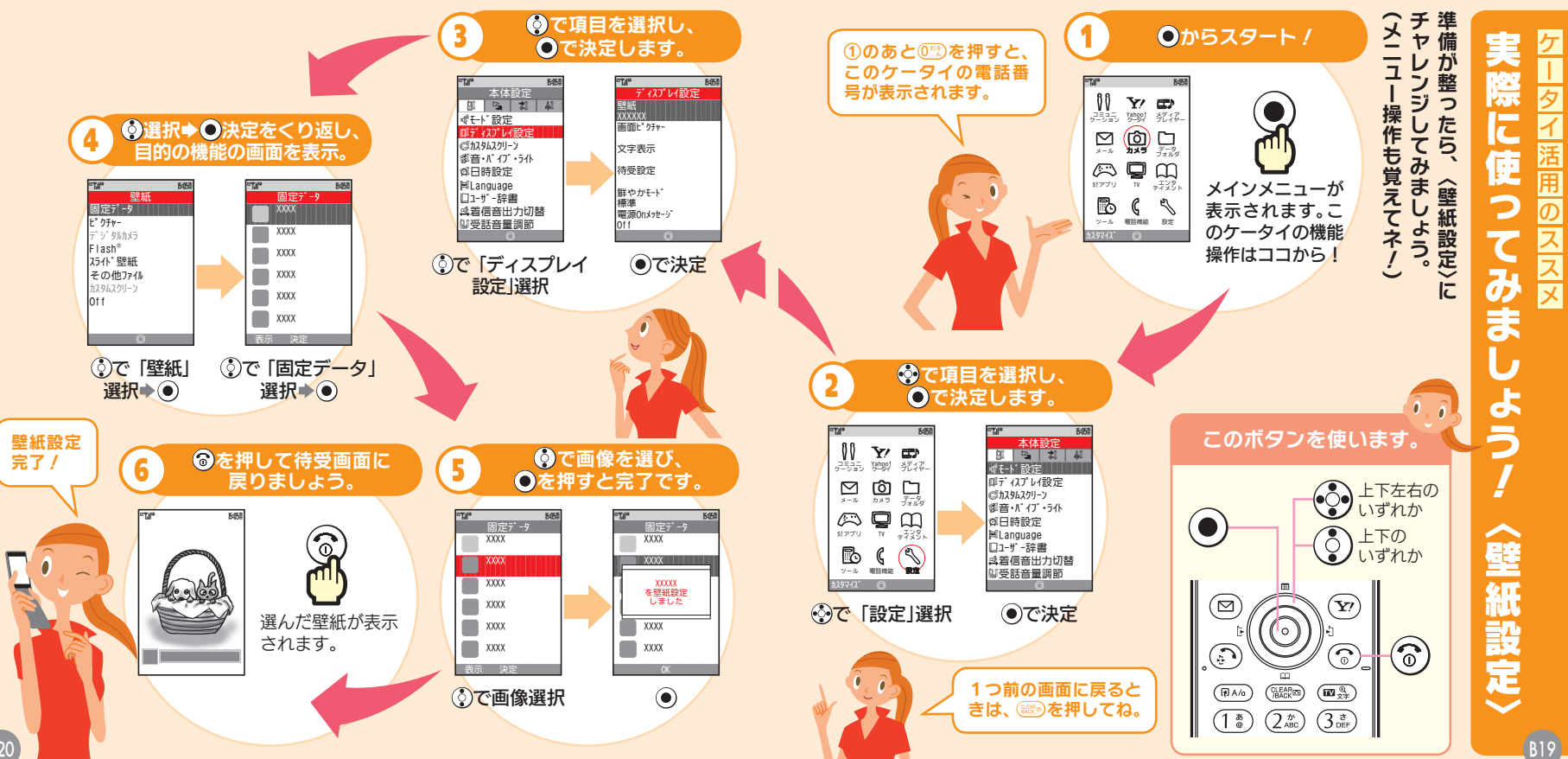

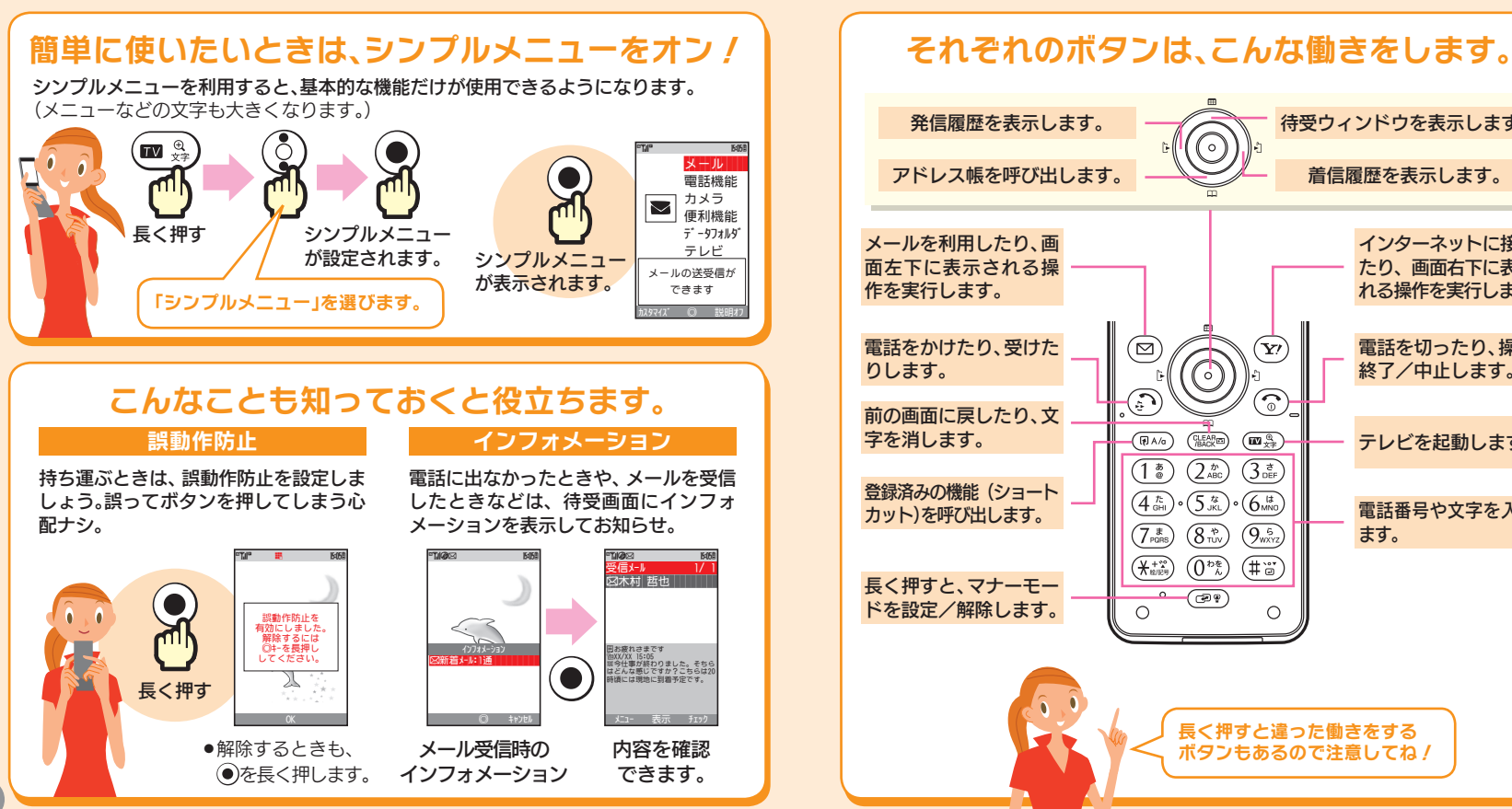

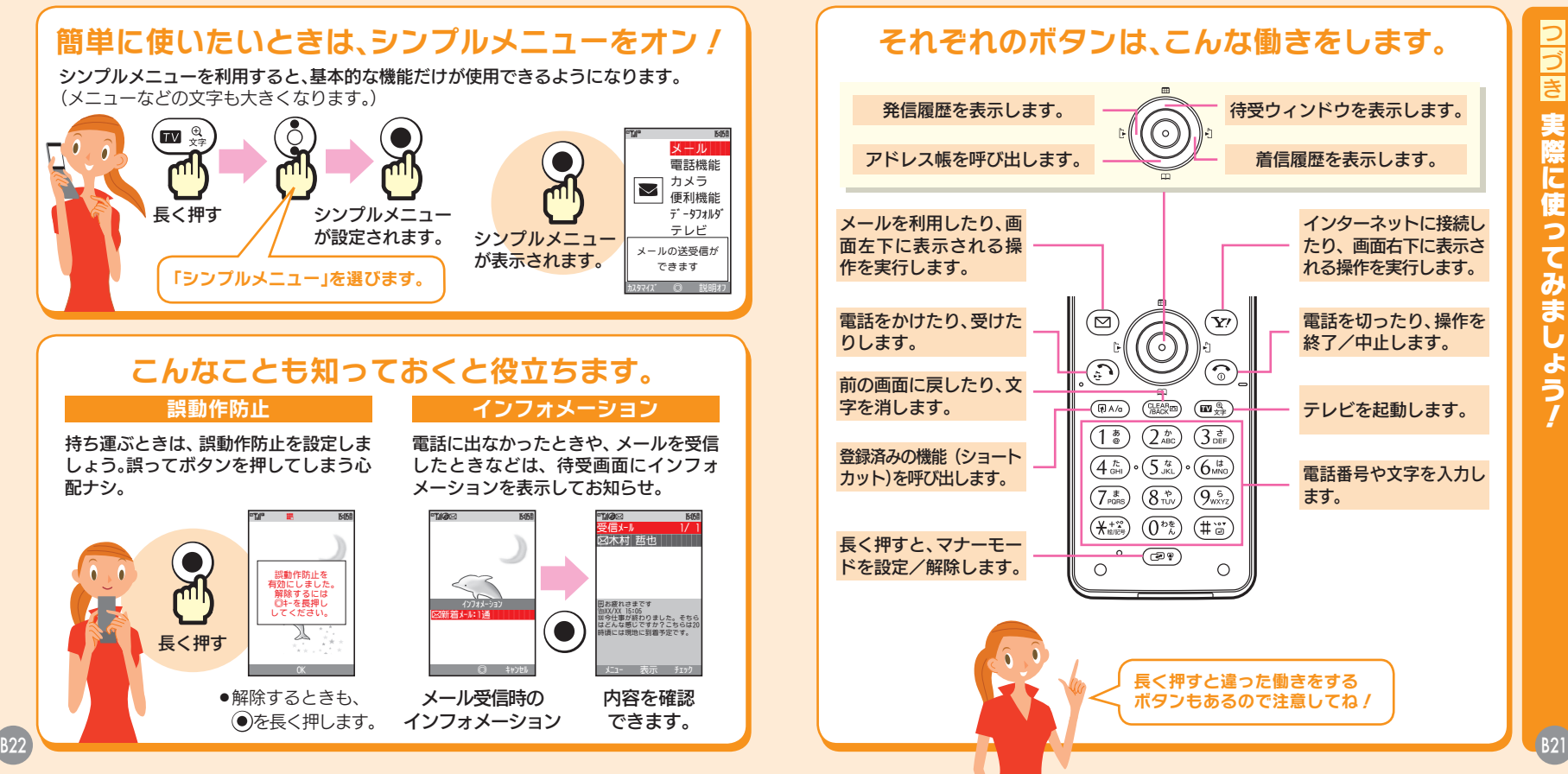

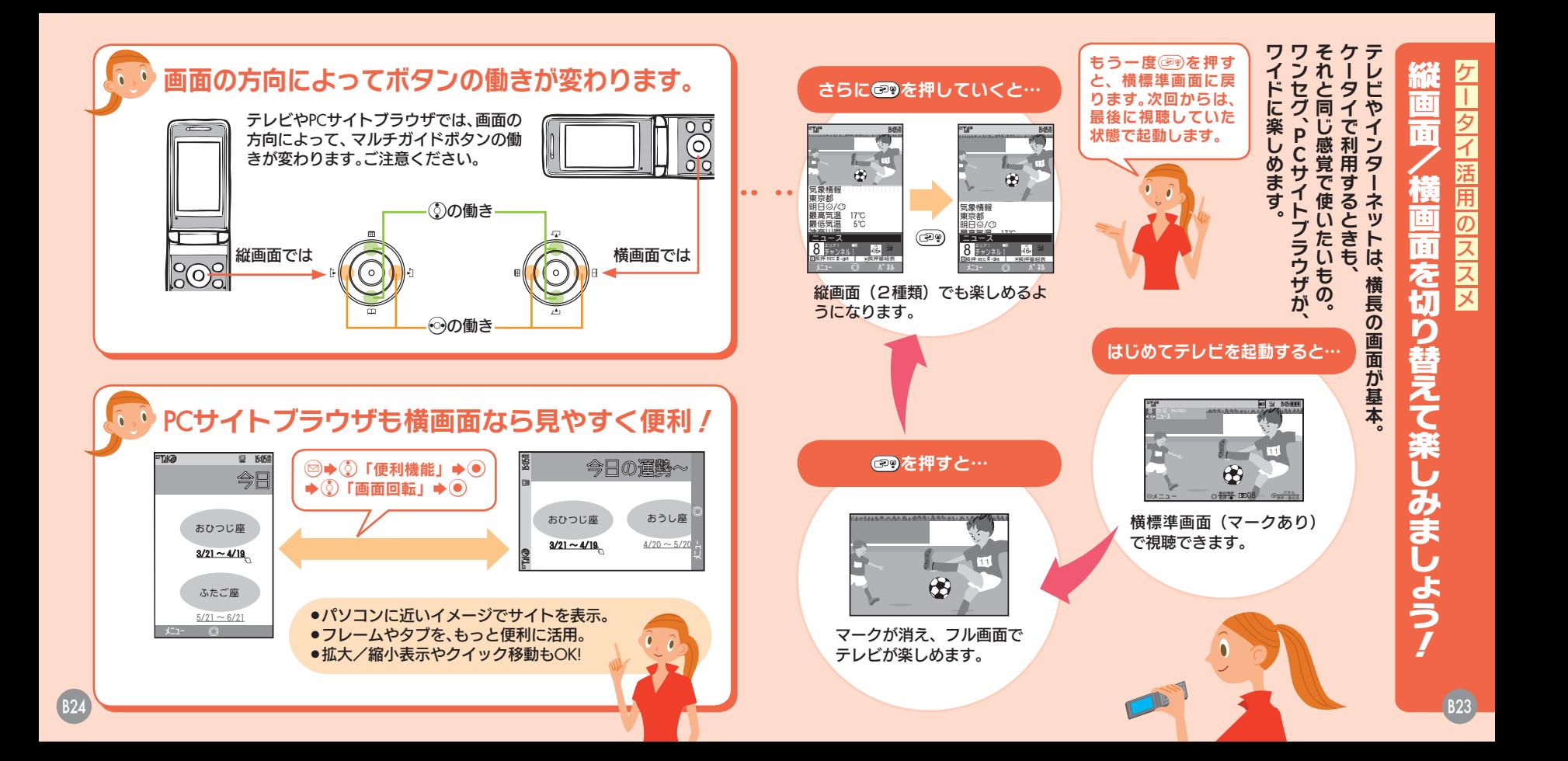

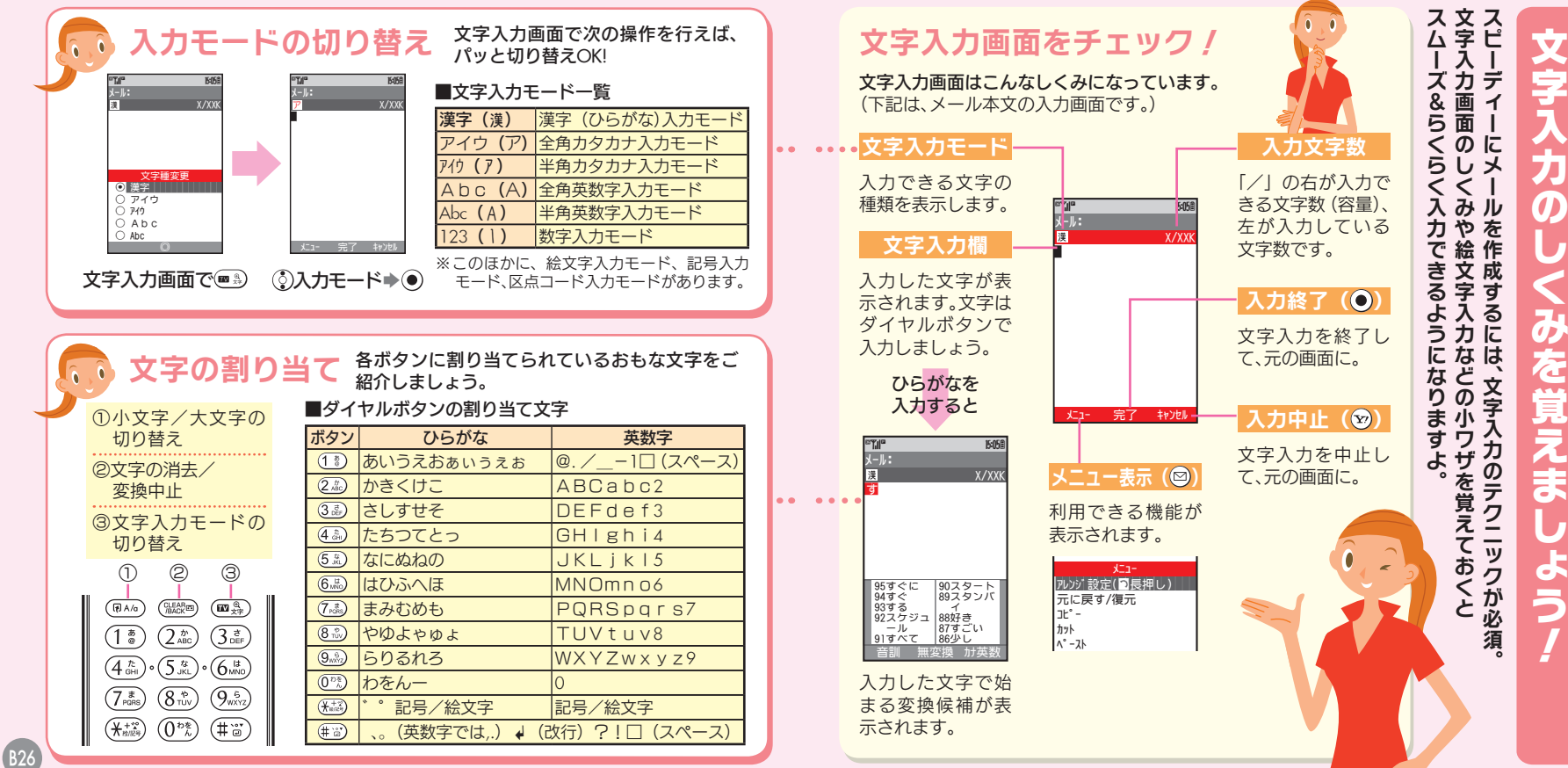

B25

トラー・コーヒー ススメーション アイディング・ファイル

活用

 $\overline{\sigma}$ 

|ス<br>ス<br>ス<br>メ

歹

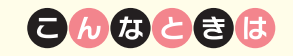

### 文字を消したい

ので消したい文字を選び、 (※)を押しま す。また、 ( ※ )を長く押すと、まとめて文 字が消せます。

### 顔文字を入力したい

を押したあと、「顔文字」を選び、 を押します。顔文字一覧が表示されるの で、そこから選んで入力してください。

### カタカナや英数字を簡単に入力したい

漢字(ひらがな)モードのままで、文字を 入力しいを押します。該当するカタカナ や英数字の候補が表示されるので、そこ からチョイスしてください。

### メールアドレスなどを簡単に入力したい

を押したあと、「簡単アドレス入力」を 選び、◎を押します。「.co.jp」や「http://」 などの一覧が表示されるので、そこから 入力OK !

### よく使う単語を簡単に入力したい

ユーザー辞書に登録しましょう。登録し た"読み"で変換候補に表示することが できます。

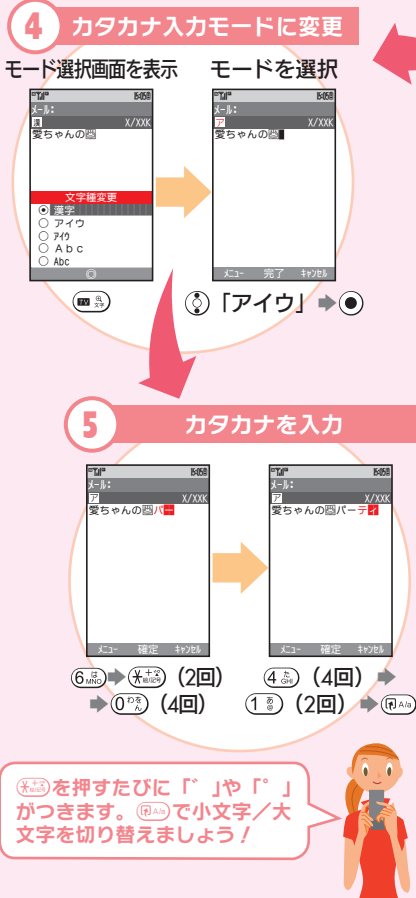

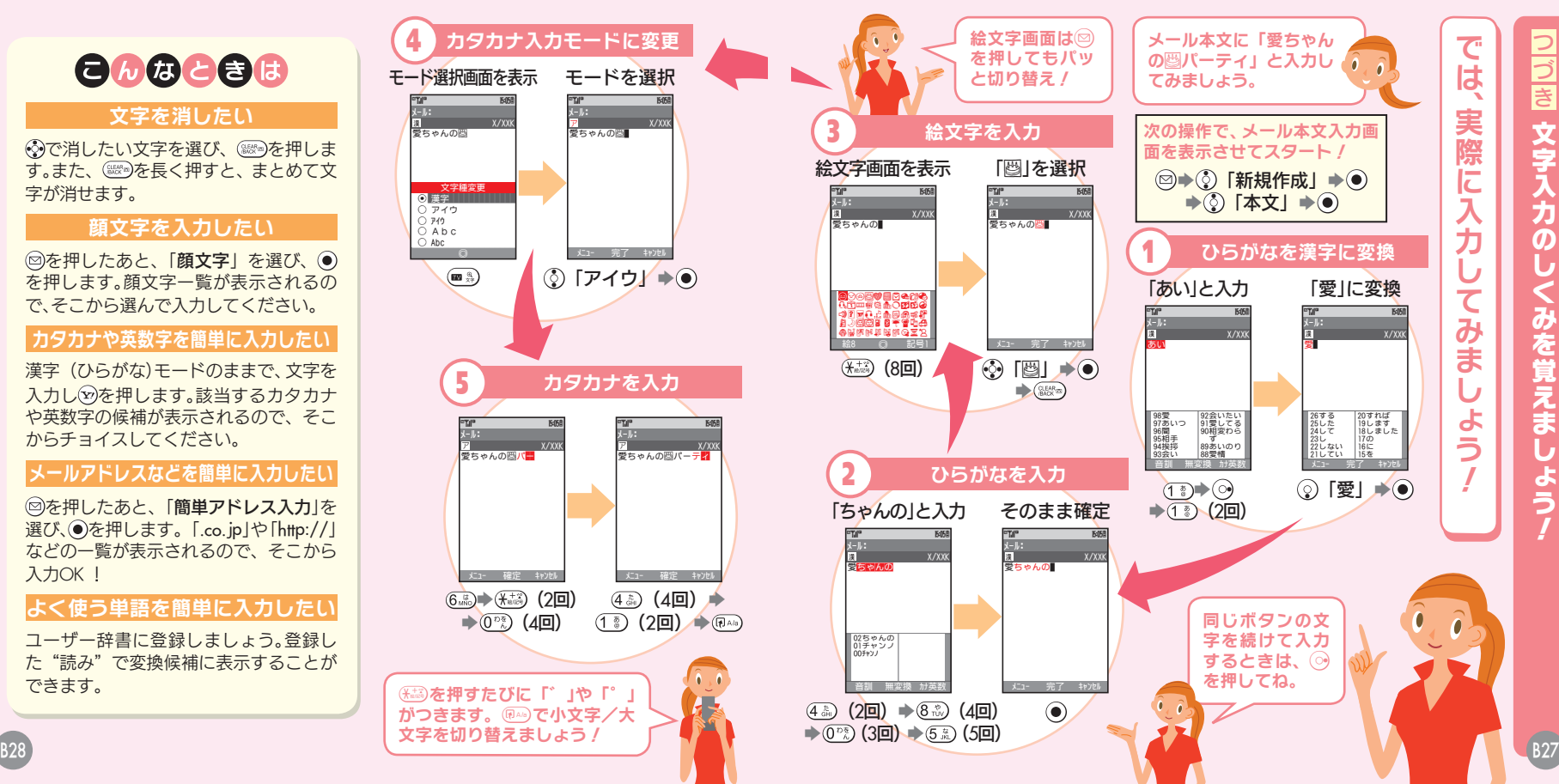

**ことには、このことで、このことで、このことで、このことで、このことで、このことで、このことで、このことで、このことで、このことで、このことで、このことで、このことで、このことで、このことで、このことで、このことで、このことで、このことで、このことで、このことで、このことで、このことで、このことで、このことで、このことで、このことで、このことで、このことで、このことで、このことで、このことで、このことで、このことで、このことで、このこと** 

### こんな場所では 絶対に 使用しないで!!

クルマの運転中 道路交通法では、メー ルの画面を見るだけ でも罰金に。

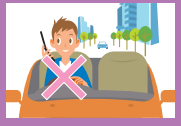

飛行機の中

### 飛行機の計器に影響 を与える可能性があ ります。

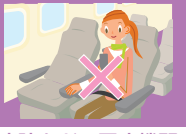

病院などの医療機関 電子機器に

響を与える可能性が あります。

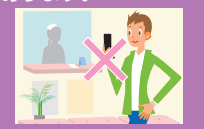

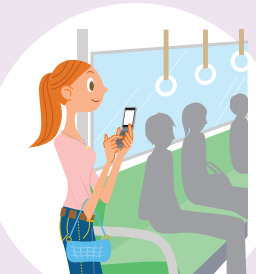

街の中

通行の妨げにならない場所で使 いましょう。 ● 通行量の多い場所では、ぶつかったり

手荷物を紛失したりする危険性が。

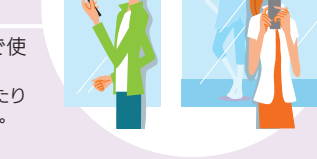

電車やバスなどの

車内のアナウンスや掲示に従っ

● 混雑しているときは、医療用機器を 装着している方への気配りも必要。

交通機関

てください。

### オフラインモード

電源を入れたまま電波の送 受信をストップ!(電話や メールは利用できません。)

### 簡易留守録

電話に出られないときに、 相手のメッセージをカンタ ン録音OK。

クルマの運転中で電話に出 られないときは、この設定 で相手にお知らせ。

運転中モード

### 音量設定

電話、メールなど、着信の種 類ごとに音量を設定できて 便利!

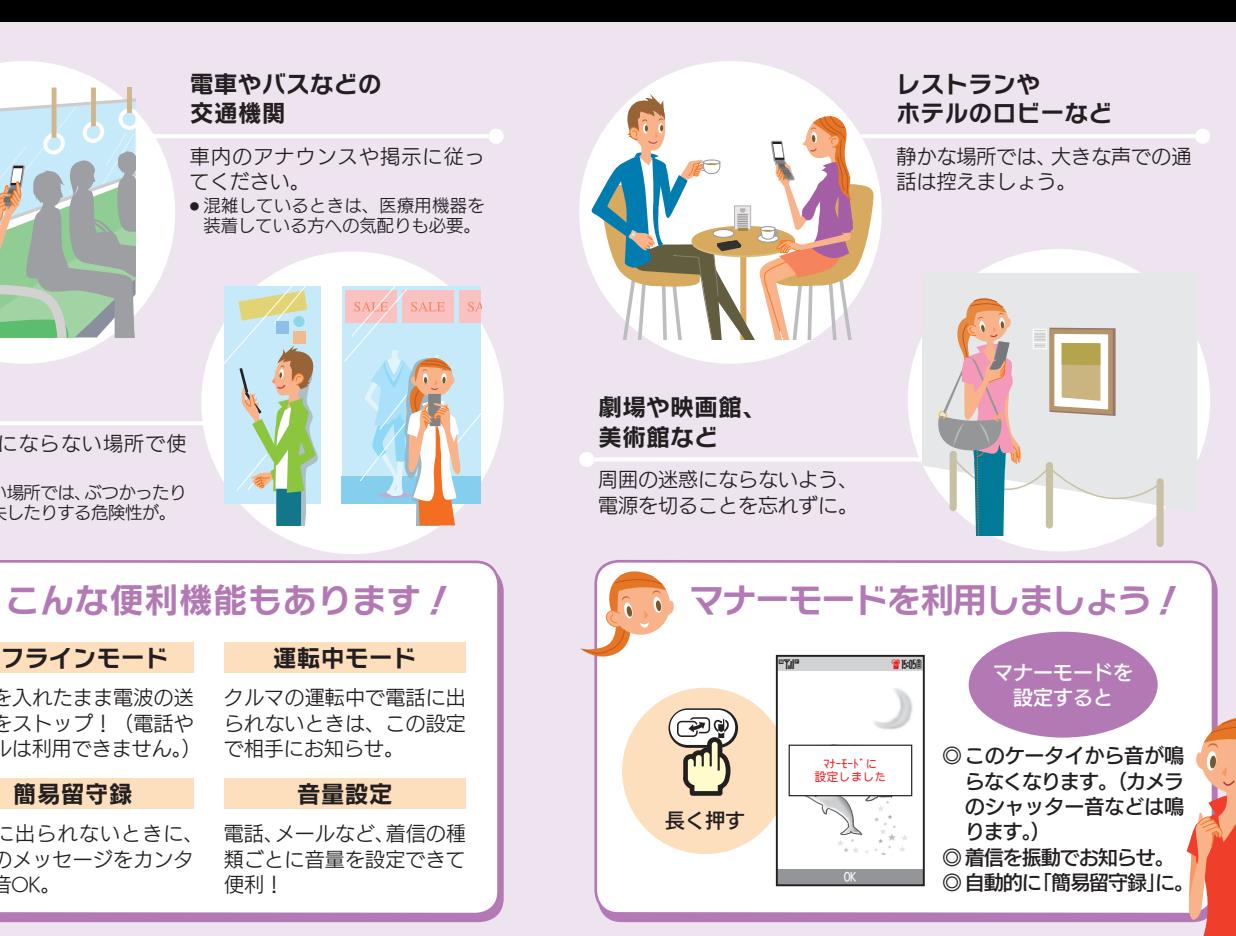

### 公病<br>共院  $\overline{t}$ トランド こうしゅう こうしゅう こうしゃ アイ・ファイル تّع タイ  $\overline{O}$ 5, 医療 萿 機関 庯  $\overline{\sigma}$ ݗ は必ず ススメ 電源才 8  $\overline{C}$ 運転中の通話も絶対ダメ 注 ā ま  $\overline{\mathbf{r}}$ ぅ

病院の医療機関では、 最ものに、 運転中の通話も使い、 運転中の通話も使い、 最ものに、 最ものに、 最ものに、 最ものに、 最ものに、 最ものに、 最ものに、 最ものに、 最ものに、 最ものに、 最ものに、 最ものに、 最ものに、 最ものに、 最ものに、 最ものに、 最ものに、 最ものに、 最ものに、 最ものに、 最ものに、 最ものに、 最ものに、 最ものに、 最ものに、 最ものに、 最ものに、 最ものに、 最ものに、 最ものに、 最も

︿マナーモード﹀ にするのが基本マナーですよ。 公共の場所でも、 着信音などが鳴らないよう

にするのが基本

€

ŧ

 $\boldsymbol{\sigma}$ 場所

 $\overline{\mathsf{C}}$ も

ござが

鳴ら

よう すよ

B29

基本 基本情報編は、 このページで終了です。 情報 編 は  $\overline{\phantom{a}}$ - $\overline{\mathsf{C}}$  $\boldsymbol{\sigma}$  $\tilde{\mathcal{N}}$ J. ジ  $\overline{\mathbf{C}}$ 終 Ê で कुं

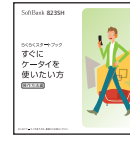

B32

## お問い合わせ先一覧

お困りのときや、ご不明な点など、 お気軽に下記お問い合わせ窓口までご連絡ください。 ※電話番号はお間違いのないようおかけください。

### ソフトバンクお客さまセンター

総合案内 :ソフトバンク携帯電話から157(無料) 紛失・故障受付:ソフトバンク携帯電話から113(無料)

ソフトバンク国際コールセンター 海外からのお問合せおよび盗難・紛失のご連絡 +81-3-5351-3491(有料)

### ■一般電話からおかけの場合

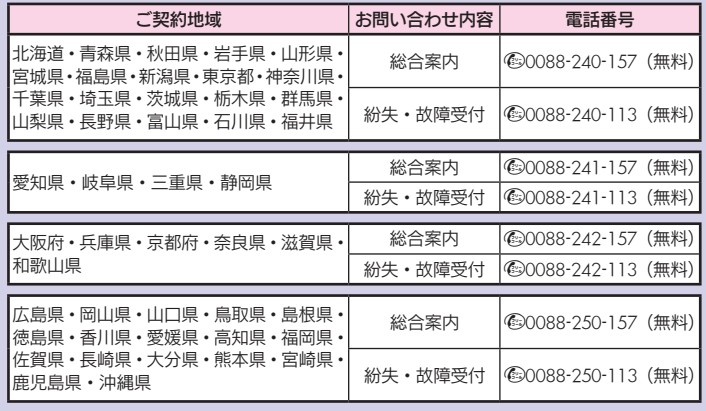

## **600000000000**

### ◎電源が入らない

を「しばらくお待ちくださ い」と表示されるまで、長く押 してください。何度か行っても 電源が入らないときは、充電し てからやり直してみましょう。

### ◎充電できない

ケーブルやコンセントの接続 を確認してみてください。ま た、接続端子が汚れているとき も充電を正しく行えません。 綿棒などで掃除してから、やり 直してみてください。

### ◎ボタン操作ができない

画面に「鼺」(誤動作防止設定 中のマーク)が点灯していませ んか。点灯しているときは、 (●) を長く押して、誤動作防止を解 除してください。

### ◎ケータイが熱い

充電中や長時間使用していると き、TVコール利用中は熱くなる ことがあります。手で触れるこ とのできる熱さであれば異常で はありません。ただし、長時間肌 に触れたままにしていると、低 温やけどの恐れがあります。

詳しくは、取扱説明書をご覧ください。

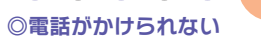

「圏ト」が表示されていません か。電波が届く場所でやり直し てください。また、一般電話に かけるときは、必ず市外局番か らダイヤルしてください。

### ◎通話が途切れる

電波が届きにくい場所や移動 中ではありませんか。電波が届 く場所で立ち止まって話して ください。また、充電が必要な ときも通話が途切れがちにな ります。

### ◎メールが受信できない

電波は届いていますか。画面上 に「图」が表示されているとき は、メールを保存するメモリ 容量が不足しています。不要な メールを削除してください。

### ◎写メールが送れない

相 手 がS!メ ー ル / ス ー パ ー メール/ロングメール対応機 でそれぞれのサービスを契約 していますか。また、他社ケー タイへ送るときは、相手が画像 を受信できるかどうかを確認 してください。

もっと 簡単に 「故障か ﹁故障かな?﹂ と思ったら、修理を依頼する前に左記の項目をもう一度チェック! もっとくわしく かんきょう ふくみ ふくあし ふくあし かんしゅう しゅうしゅう しゅうしゅう しゅうしゅう しゅうしゅう しゅうしゅう しゅうしゅう しゅうしゅう しゅうしゅう にトラブルを解決してきるケースをご紹介しましょう。 な?」と思っ わ ラ しく知りた を解決 たら、 で いときは、 きるケ 修理を依頼する前に左記

「取扱説明書」や スをご紹介

「使いこなし読本」へ

しま

ັ៰

 $\bar{0}$ ዹ う

項目をもう一

度チェッ

ク

<mark>ケ</mark>ー -﹁何かおかしい?﹂そんなときはココで解決。 何かおか トランス こうしゅう こうしゅう こうしゃ アイ・ファイル かんしゃ しゅうしゃ しゅうしゃ アイ・プライン かんしゅう しゅうしゃ しゅうしゅう しゅうしゅう しゅうしゅう しゅうしゅう しゅうしゅう しゅうしゅう しゅうしゃ タイ活用のススメ Ŭ١  $\frac{2}{5}$ そ  $\overline{\bm{h}}$ な Ě  $\bar{\bar{\mathbf{a}}}$  $\overline{\mathbf{d}}$ Ē  $\overline{\mathbf{C}}$ 解 決

B31